**Montage- und Bedienungsanleitung Mounting and operating instructions Instructions de montage et mode d'emploi**

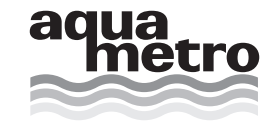

# **CALEC ® ST / CALEC ® ST FLOW**

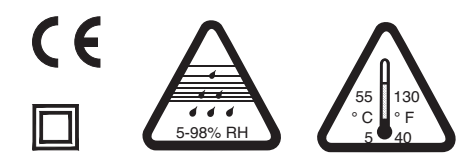

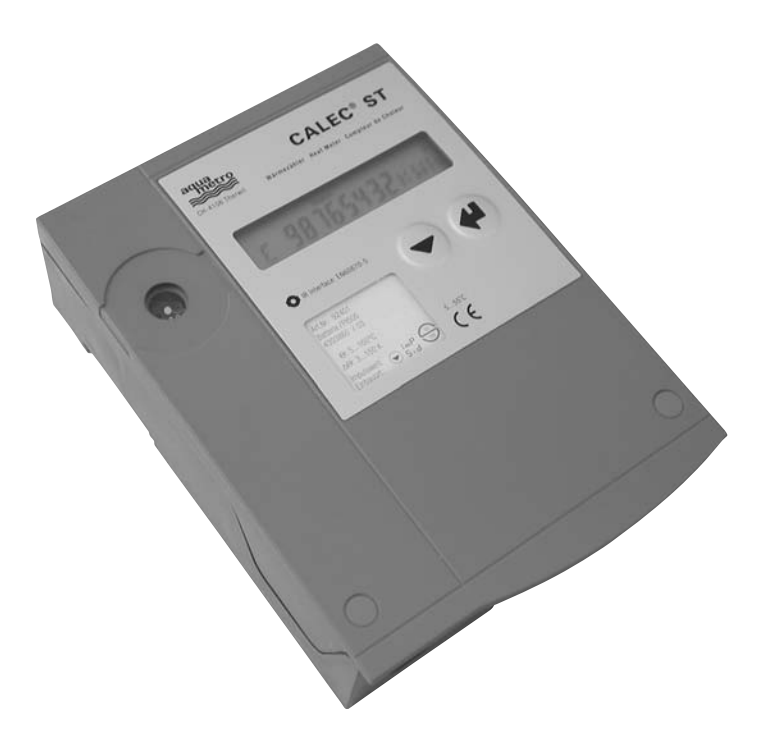

Diese Anleitung bitte dem Benutzer überreichen! These instructions are to be given to the user! Veuillez remettre ces instructions à l'utilisateur !

Wir gratulieren Ihnen zum Kauf dieses Qualitätsprodukts. Bitte lesen Sie diese Anleitung sorgfältig, damit Sie das Produkt optimal nutzen können.

# **1 Vorgesehener Gebrauch**

CALEC® ST wird als Energierechner in trockenen Innenräumen eingesetzt. Der Einsatz in Ex-Schutzbereich oder im Kontakt mit Wasser oder anderen Flüssigkeiten ist nicht zulässig.

# **2 Sicherheitsvorschriften, Netzgerät 230 VAC**

Arbeiten an Stromkreisen mit gefährlichen Spannungen (> 24 V AC oder > 42 V DC) dürfen nur von autorisierten Fachleuten unter Befolgung der örtlichen Vorschriften ausgeführt werden!

Die Netzspannung darf nur an die dafür vorgesehenen Klemmen L und N angeschlossen werden! Bei Anschluss an andere Klemmen besteht Lebensgefahr! Das Gerät kann zerstört werden!

Das Rechenwerk ist an denselben Stromkreis und dieselbe Sicherung wie die Heiz- bzw. Kühlanlage oder an einen getrennt abgesicherten Stromkreis anzuschliessen. Der Stromkreis für das Rechenwerk darf nicht unabhängig von der Heiz- bzw. Kühlanlage über Stecker oder Schalter geführt wird.

Congratualtions on purchasing this quality product. Please read these instuctions carefully so that you can get the best use out of it.

# **1 Intended use**

CALEC® ST is an energy totaliser to be used for dry interior areas. It must not be used in Ex areas or be in contact with water or other liquids.

# **2 Safety instructions, mains supply 230 VAC**

Work with electrical circuits with dangerous voltages  $(> 24$  V AC or  $> 42$  V DC) may only be carried out by authorised experts with due regard to local regulations.

The mains supply may only be connected to terminals L and N. Any other terminal connections may be life-threatening. The instrument may be destroyed.

The mains supply must be the same circuit that supplies the heating or cooling installation or else a separately fused circuit. The mains supply to the device must not be independent from the heating or cooling plant by means of a plug or switch.

#### **Deutsch English Français**

Nous vous félicitons pour l'achat de ce produit de qualité. Veuillez lire attentivement ces instructions de manière à utiliser le produit dans des conditions optimales.

# **1 Usage prévu**

Le CALEC® ST est un compteur d'énergie pour locaux intérieurs secs. Toute utilisation dans un domaine antidéflagrant ou en contact avec de l'eau ou d'autres fluides n'est pas autorisée.

# **2 Consignes de sécurité, appareil secteur 230 V CA**

Les travaux sur le réseau de 230 V ne peuvent être exécutés que par le personnel qualifié agréé et conformément aux prescriptions locales en vigueur !

Le raccordement au réseau doit être réalisé via les bornes secteurs L et N. Autrement, il y a danger de mort et l'appareil peut être détruit !

Le calculateur doit être raccordé au même circuit électrique et au même fusible que l'installation de chauffage ou de réfrigération ou à un circuit séparé protégé par un fusible. Le circuit électrique du calculateur ne peut pas être équipé d'un connecteur ou d'un interrupteur indépendant de l'installation de chauffage ou de réfrigération.

# **3 Inhaltsverzeichnis**

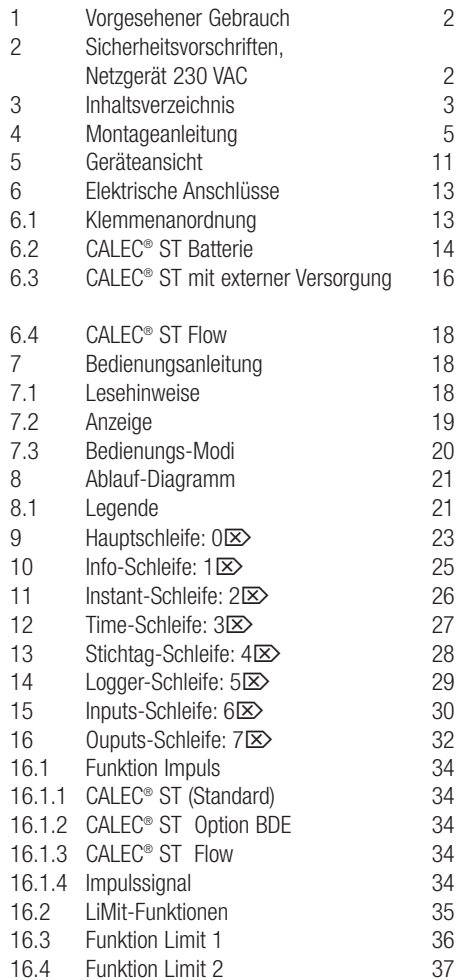

# **3 Content**

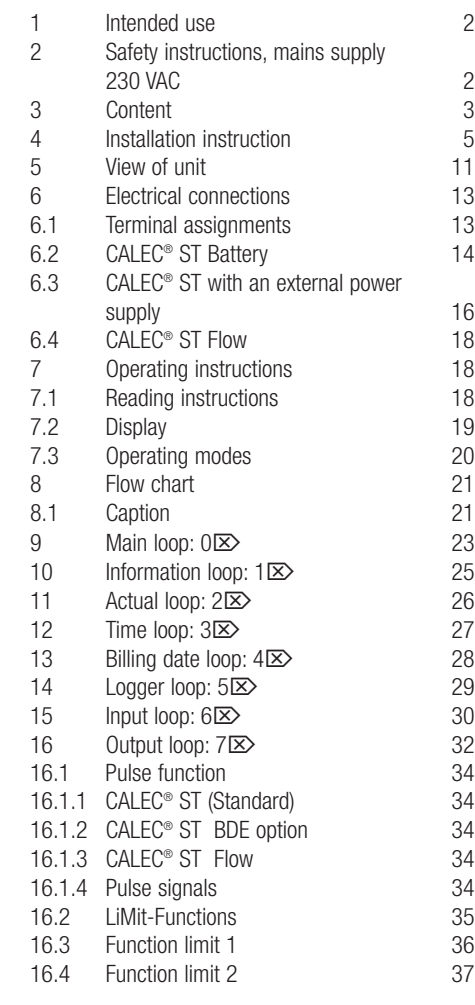

### **Deutsch English Français**

# **3 Table des matières**

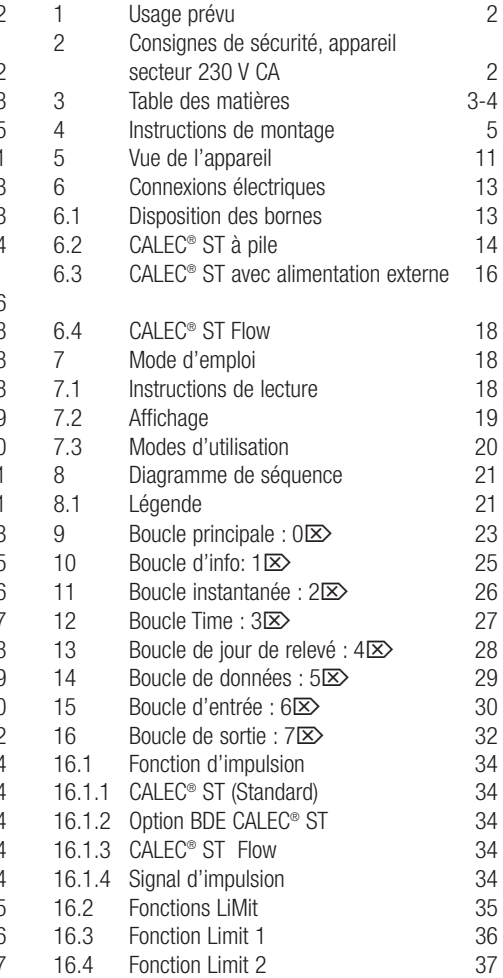

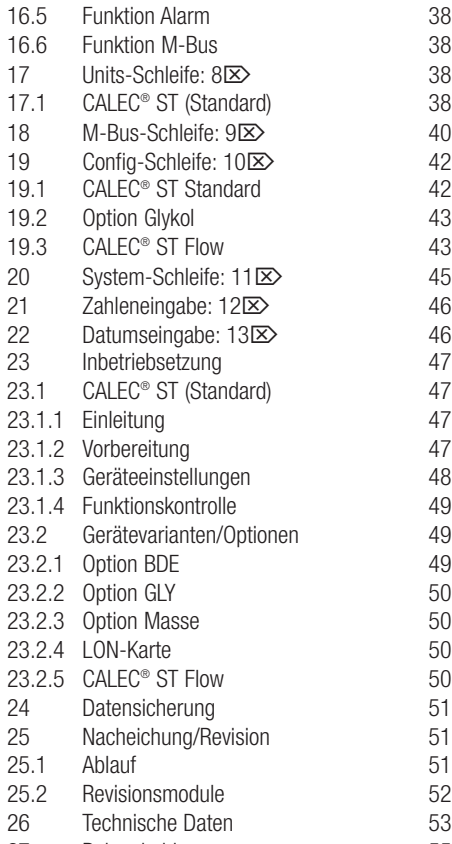

27 Bohrschablone 55

16.5 Function Alarm<br>16.6 Function M-Bus 16.6 Function M-Bus<br>17 Units loop:  $8\overline{\otimes}$ 17 Units loop: 8<sup>2</sup><br>17.1 CALEC<sup>®</sup> ST (Star

18 M-Bus loop: 9<sup>[25]</sup><br>19 Configuration loop 19 Configuration loop: 10 $\times$ <br>19.1 CALEC<sup>®</sup> ST Standard 19.1 CALEC<sup>®</sup> ST Standard<br>19.2 Glycol option Glycol option 19.3 CALEC<sup>®</sup> ST Flow 20 System loop: 11 $\times$ <br>21 Number loop: 12 $\times$ 21 Number loop:  $12 \times 22$  Date entry:  $13 \times 22$ 22 Date entry: 13 $\overline{2}$ <br>23 Commissioning Commissioning 23.1 CALEC<sup>®</sup> ST (Standard) 23.1.1 Introduction 23.1.2 Preparation 23.1.3 Programming 23.1.4 Function control<br>23.2 Instrument version

 $23.2.1$  BDE option  $23.2.2$  GLY option 23.2.3 Mass option  $23.2.4$  LON board 23.2.5 CALEC<sup>®</sup> ST Flow 24 Data back-up<br>25 Recalibration/

25.1 Expiry date 25.2 Audit modules<br>26 Technical data Technical data 27 Hole template

Recalibration/auditing

CALEC<sup>®</sup> ST (Standard)

#### **Deutsch English Français**

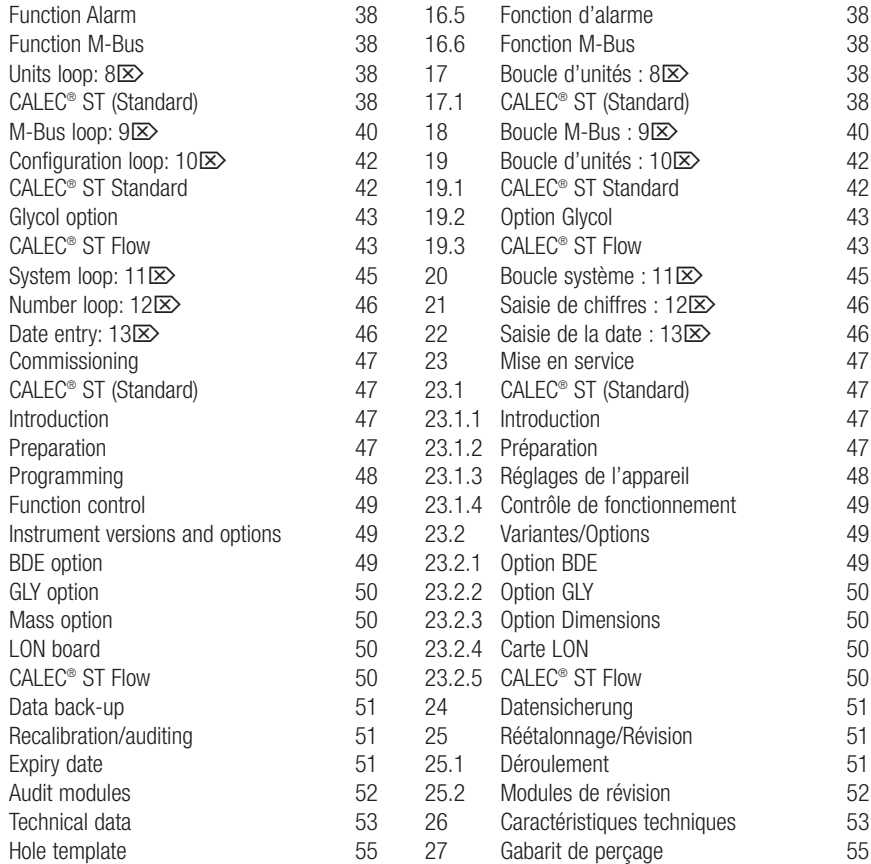

# **4 Montageanleitung**

Die Installation darf nur von autorisiertem Fachpersonal nach den gültigen Vorschriften (EN1434 Teil 6 Vorschriften und Empfehlungen für den Einbau und Betrieb) bzw. den Empfehlungen der Fachverbände (z.B. AGFW-Reihe Merkblätter der Fernwärmeversorgung) vorgenommen werden.

#### **WICHTIG:**

Rechenwerk, Fühler und Durchflusssensor einer Messstelle sind aufeinander abgestimmt und dürfen nicht vertauscht werden.

Geeichte Geräte werden plombiert. Eichplomben dürfen auf keinen Fall verletzt oder zerstört werden.

### **4 Installation instruction**

The installation may only be carried out by authorised experts in accordance with valid regulations (EN1434 Part 6 Regulations and Recommendations for Installation and Operation) and/or the recommendations of specialist organisations (such as the AGFW series Codes of Practice for District Heating

### **IMPORTANT:**

The totaliser, sensors and flowmeter sensor of a measuring point are adjusted to be compatible with one another and should not be replaced.

Verified instruments are lead sealed. These seals should not be damaged or broken in any way.

#### **Deutsch English Français**

#### **4 Instructions de montage**

L'installation ne peut être exécutée que par le personnel qualifié agréé et conformément aux prescriptions en vigueur (EN1434 Partie 6 Prescriptions et recommandations de montage et d'utilisation) et aux recommandations des fédérations professionnelles (par ex., série de Fiches techniques sur les installations de chauffage à distance de l'AGFW).

### **IMPORTANT :**

Le calculateur, la sonde et le débitmètre d'un point de mesure sont synchronisés et ne sont pas interchangeables.

Les appareils étalonnés sont pourvus des plombs d'étalonnage. Les plombs d'étalonnage ne doivent en aucun cas être endommagés ou détruits.

1 Lieferumfang, Werkzeug, Montagematerial Matériel livré, outils et matériel de montage Scope of supply, tools and mounting material 2 Gehäuse öffnen Ouvrir le boîtier Open casing

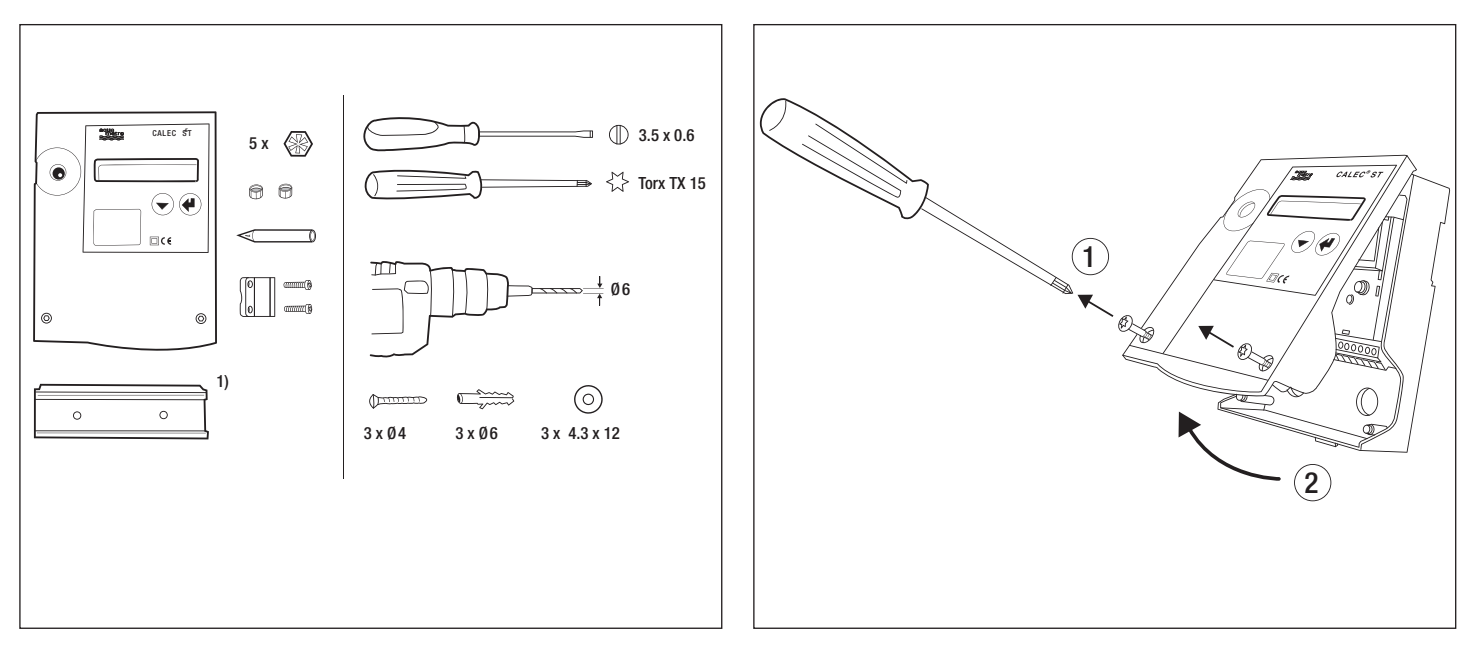

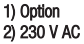

3a Montage auf DIN-Schiene Mounting on DIN rail Montage sur rail porteur DIN 3b Montage auf ebener Wand Mounting on flat wall Montage mural sur paroi plat

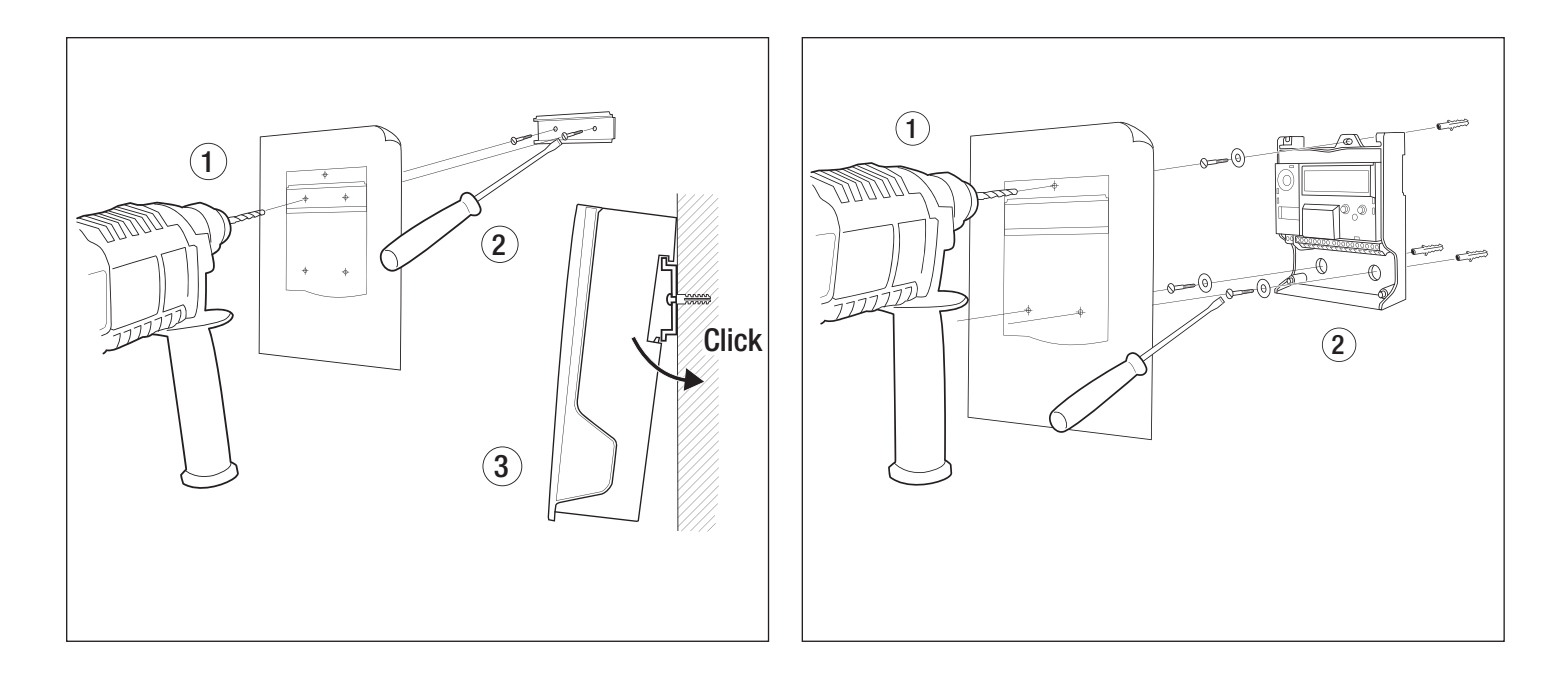

4 Anschlusschema siehe Innenseite Deckel Wiring diagram, see inside cover Diagr. de connection voir à l'intérieur du couvercle 5 Signalleitungen und ggf. Kleinspannungsversorgung anschliessen Connect signal cables Connecter les câbles signaux

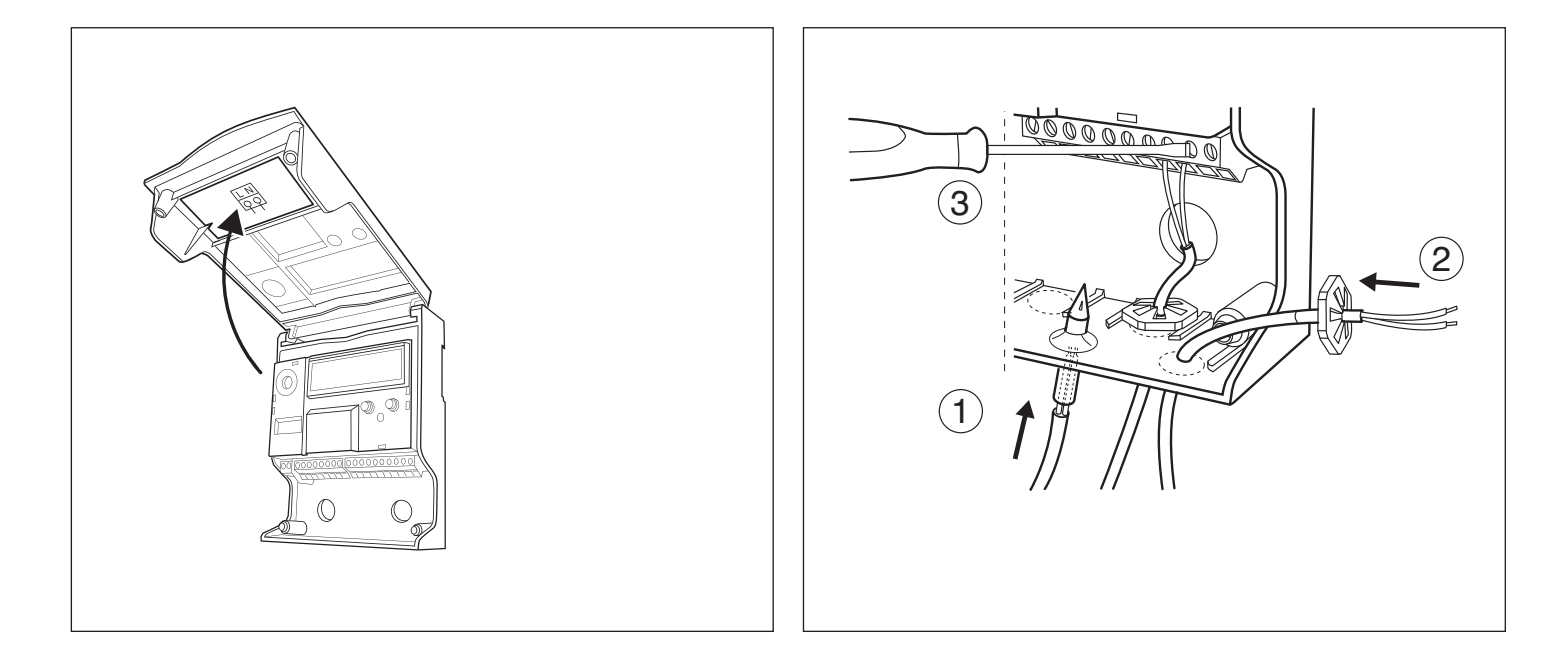

6 Wenn zutreffend: Netzspannung anschliessen und Stützbatterie einsetzen (Art. Nr. 92402, 92403, 92465) Connect mains and insert the internal battery (Part. No. 92402, 92403, 92465) Connectez secteur et insérez la pile de support (n° d'article 92402, 92403, 92465)

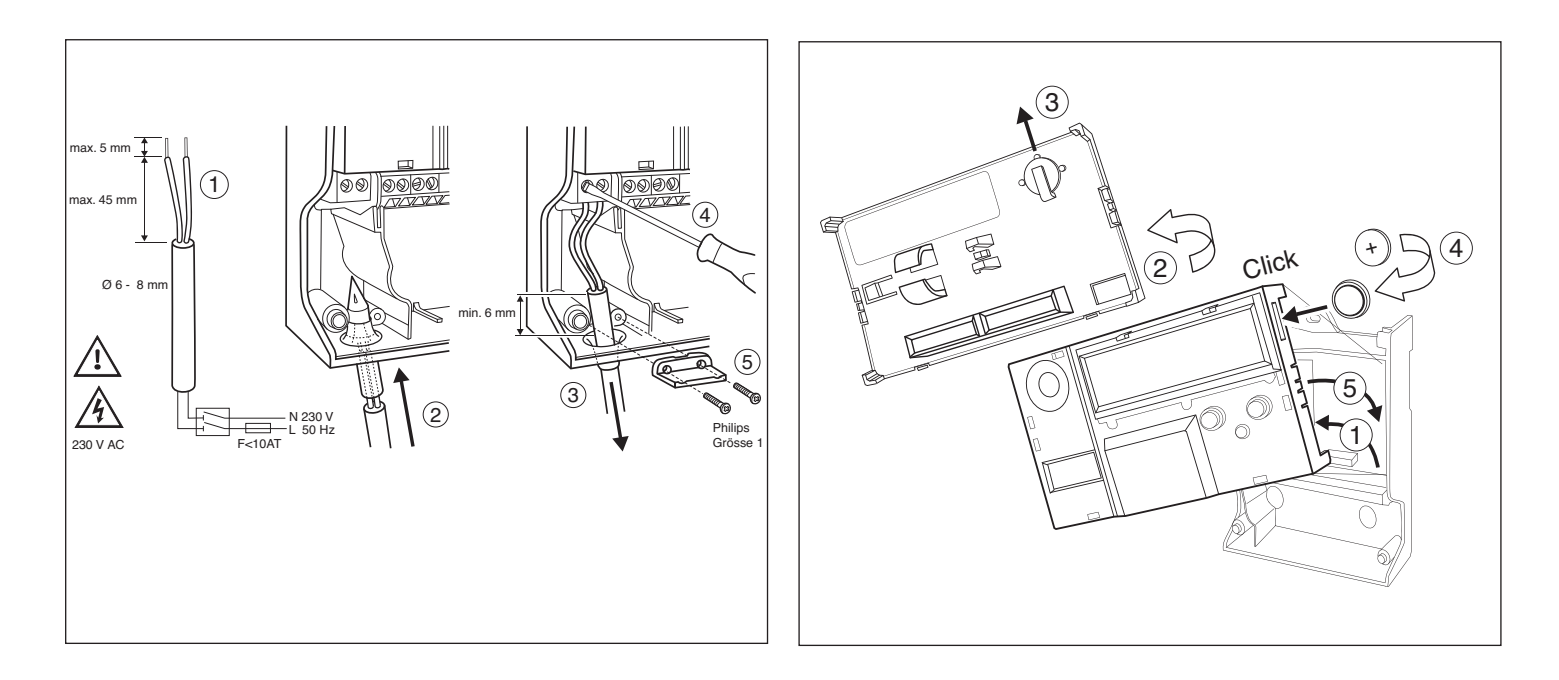

7 Gehäuse schliessen Close casing Fermer boîtier

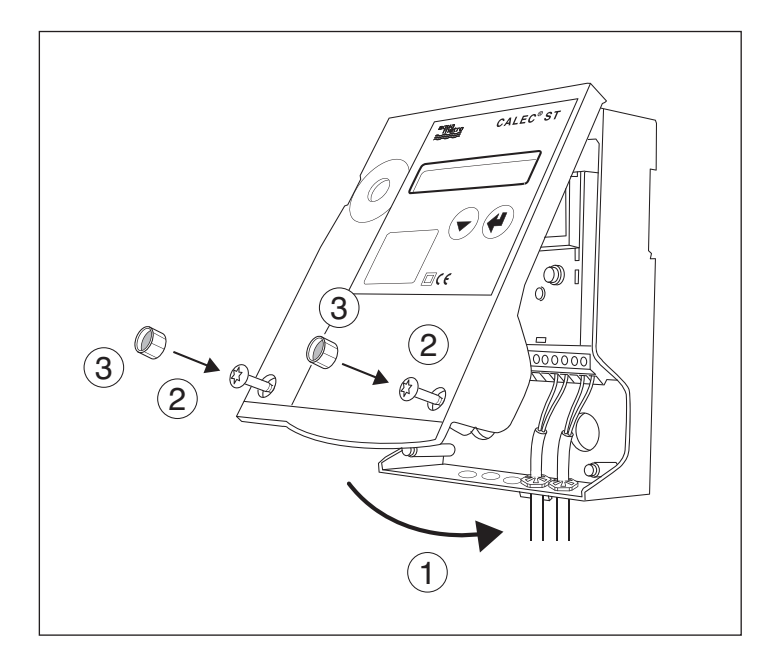

#### **Deutsch English Français**

# **5 Geräteansicht**

- 0 Deckel
- 1 Flüssigkristall-Anzeige (LCD)
- 2 Enter-Taste<br>3 Auswahl-Ta
- Auswahl-Taste
- 4 Sichtfenster, wenn geeicht mit Eichmarke
- 5 Optische M-Bus Schnittstelle
- 6 Service-Taste
- 8 Schild Rechenwerkmodul
- 9 Schrauben für Deckel

# **5 View of unit**

- 0 Cover
- 1 Liquid Crystal Display (LCD)
- 2 Enter key<br>3 Select key
- Select key
- 4 Sight glass, if verified with calibration mark
- 5 Optical M-Bus interface
- 6 Service key
- 8 Nameplate of totaliser module
- 9 Cover screws

# **5 Vue de l'appareil**

- 0 Couvercle
- Affichage à cristaux liquides (ACL)
- 2 Touche Enter
- 3 Touche de sélection
- 4 Fenêtre d'inspection, si étalonné avec marque d'étalonnage
- 5 Interface M-Bus optique
- 6 Touche Service
- 8 Plaquette du module du calculateur
- 9 Vis pour le couvercle

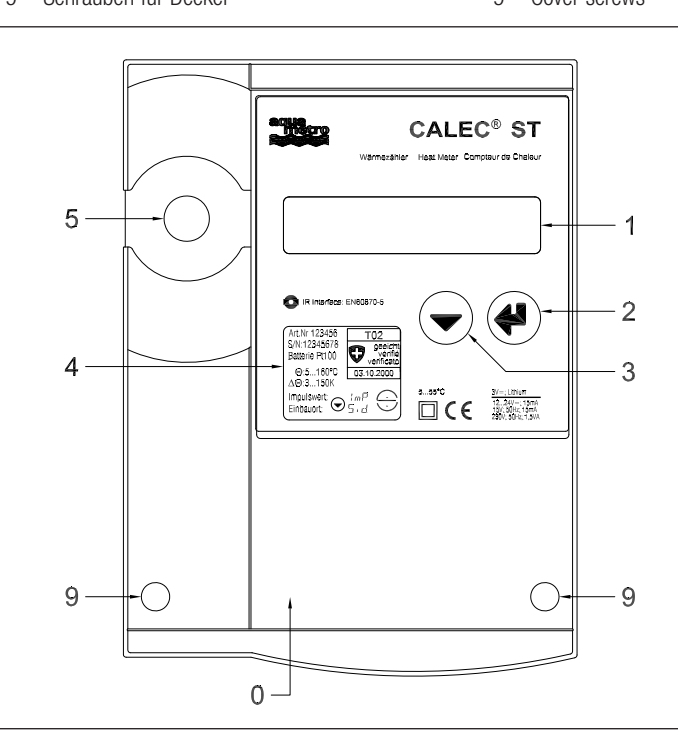

- 10 Montageöffnungen
- 11 Schnapphalter für Hutschiene
- 12 Deckelscharnier
- 13 Steckbares Rechenwerk-Modul
- 14 Klemmenmodul
- 15 Kabeldurchführung (M12) abgedichtet mit Kunststoffmembran
- 16 Stopfbüchse M16 (Netzausführung)
- 17 Options-Modul
- 18 Kabeldurchführung (M16) abgedichtet mit Kunststoffmembran

- 10 Mounting holes
- 11 Clip-on holder for rail mounting
- 12 Cover hinge
- 13 Plug-in totaliser module
- 14 Connector module
- 15 Cable duct (M12) with plastic seal
- 16 Cable port M16 (mains version)
- 17 Options module
- 18 Cable duct (M16) with plastic seal

### **Deutsch English Français**

- 10 Ouvertures de montage
- 11 Support mural pour rails de montage
- 12 Charnière du couvercle
- 13 Module du calculateur enfichable
- 14 Module de bornes
- 15 Passe-câble (M12) fermé par une membrane en elastomer
- 16 Presse-étoupe M16 (version secteur)
- 17 Module optionnel
- 18 Passe-câble (M16) fermé par une membrane en elastomer

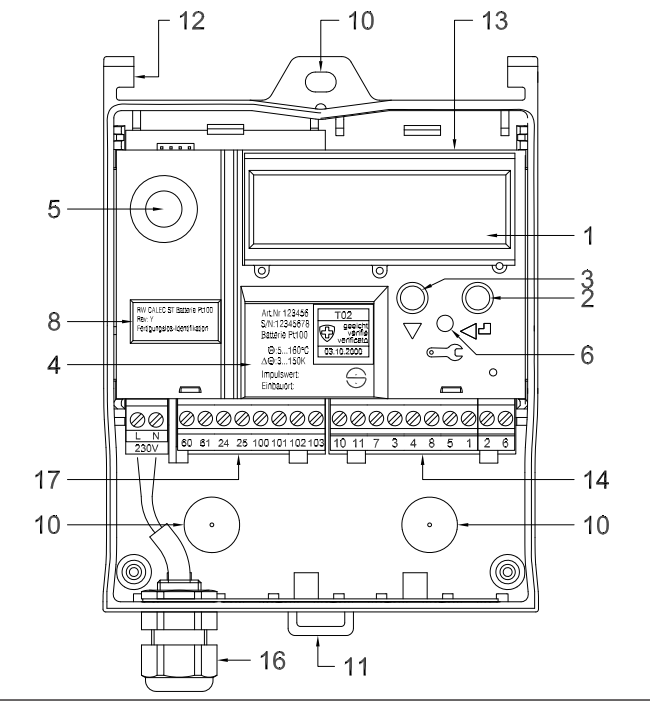

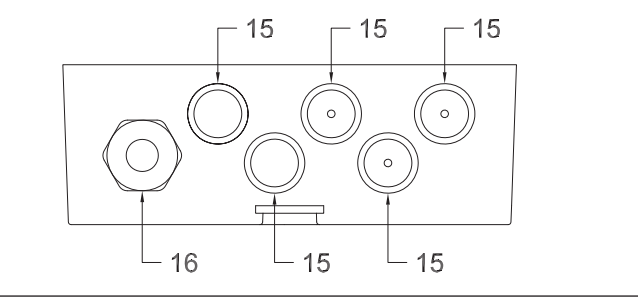

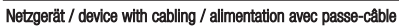

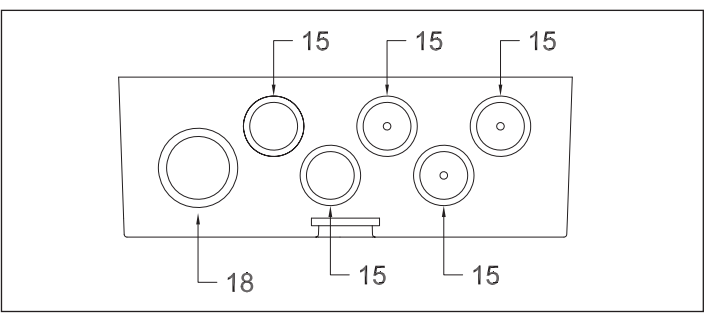

Batteriegerät / battery device / appareil à pile

**6 Elektrische Anschlüsse**

### **6.1 Klemmenanordnung**

Die Grafik zeigt die möglichen Module und die Anordnung der Klemmen:

- A: Klemmen-Modul  $\Rightarrow$  Klemmenblock a
- B: Steckbares Rechenmodul
- C: Options-Modul #1  $\Rightarrow$  Klemmenblock c
- D: Options-Modul #2  $\Rightarrow$  Klemmenblock d

**6 Electrical connections**

### **6.1 Terminal assignments**

The diagram shows an example of typical modules and their terminal assignments:

- A: Terminal module  $\Rightarrow$  terminal block a
- B: Plug-in totaliser module
- C: Optional module  $#1 \Rightarrow$  terminal block c
- D: Optional module  $#2 \implies$  terminal block d

**Deutsch English Français**

# **6 Connexions électriques**

### **6.2 Disposition des bornes**

Le graphique représente les modules possibles et la disposition des bornes :

- A: Module de bornes  $\Rightarrow$  bornier a
- B: Module du calculateur enfichable
- C: Module optionnel  $n^{\circ}$  1  $\Rightarrow$  bornier c
- D: Module optionnel n° 2  $\Rightarrow$  bornier d

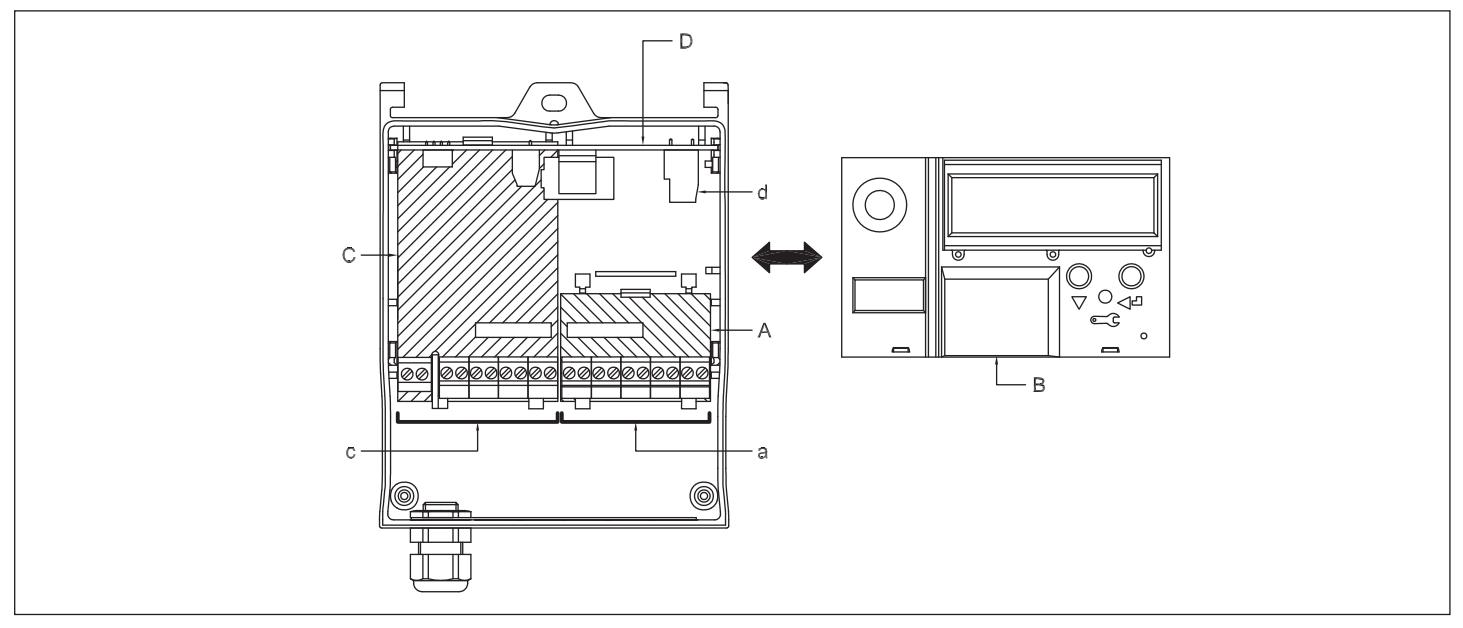

**Deutsch English Français**

Basisgerät ohne Optionsmodule Basic device without optional modules Appareil de base sans modules optionnels

**6.2 CALEC® ST Batterie 6.2 CALEC® ST Battery 6.2 CALEC® ST à pile**

Mit Ausgangskarte With output board Avec cartes de sortie

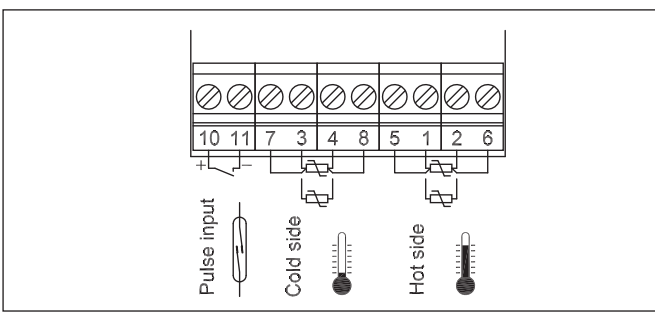

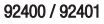

Mit M-Bus-Karte With M-Bus board Avec carte M-bus

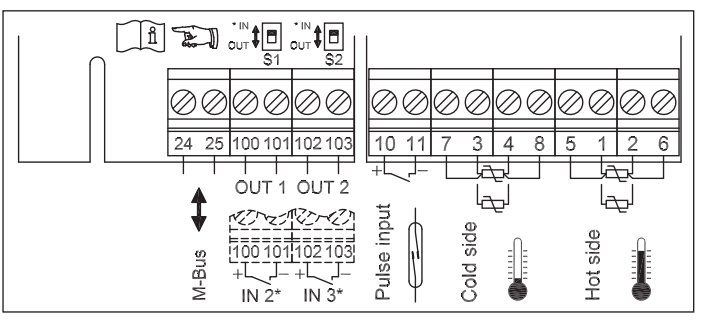

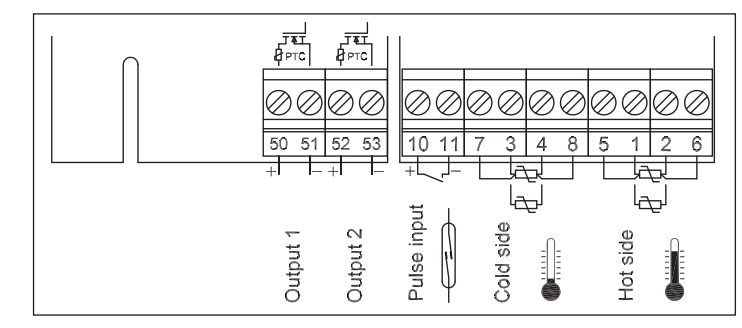

+ 92434

Mit M-Bus Karte #2 für Batteriegerät With M-Bus board #2 for battery device Avec carte M-bus #2 pour appareil à pile

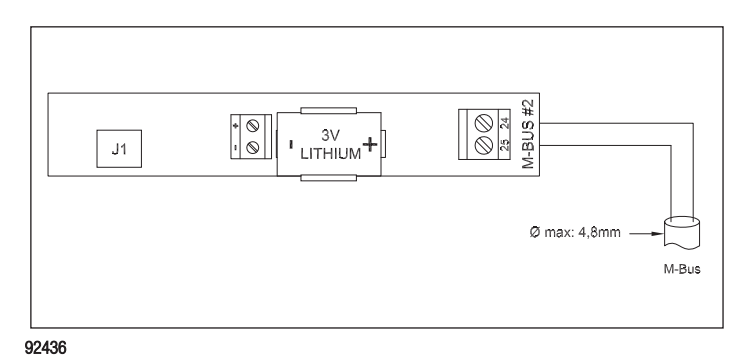

+ 92435

14

Mit LON-Karte mit Kleinspannungsversorgung With LON board with low voltage supply Avec carte LON avec alimentation basse tension

Mit LON-Karte 230 V AC With LON board 230 V AC Avec carte LON 230 V CA

↑

 $24V$ 

 $\overline{S}$ 

 $\frac{10N}{FTT-10A}$ 

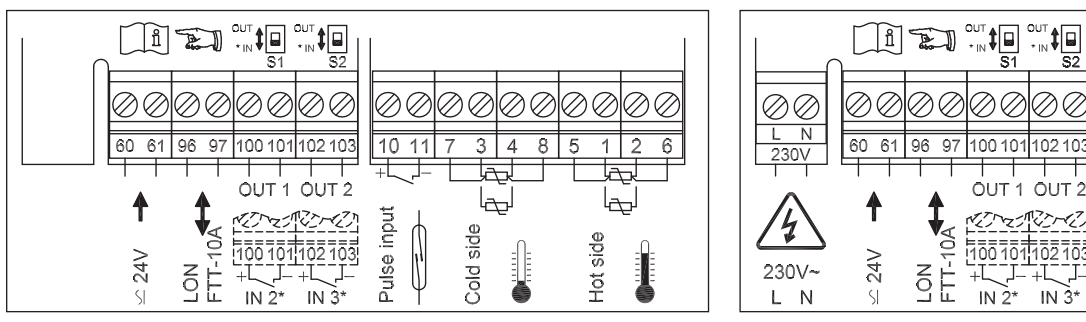

+ 92500

+ 92481

 $\overline{\varphi}$ 

 $\frac{1}{3}$  4

Ø

 $85$ 

Q.

 $\overline{1}$  $\overline{2}$   $\overline{6}$ 

Ø.

 $\boxed{10}$   $11$   $\boxed{7}$ 

 $\mathbb{Q}$ 

Ø,

Pulse input

96 97 100 101 102 103

h<sub>oo</sub>

IN  $2^*$ 

OUT 1 OUT 2

 $\frac{1}{2}$  $\frac{1}{2}$  $\frac{1}{103}$ 

IN  $3*$ 

# **6.3 CALEC® ST mit externer Versorgung**

Diese Ausführung kann mit folgenden externen Spannungen versorgt werden:

- 230 V AC an Klemmen L, N oder
- 15 V AC oder 12...24 V DC an Klemmen 60, 61

# **6.3 CALEC® ST with an external power supply**

This version can be supplied with the following external voltages:

- 230 V AC to Terminals L, N or
- 15 V AC or 12...24 V DC to Terminals 60, 61

#### **Deutsch English Français**

# **6.3 CALEC® ST avec alimentation externe**

Cette version peut être alimentée avec les tension externes suivantes :

- 230 V CA aux bornes L, N ou
- $\bullet$  V CA ou 12  $\ldots$  24 V CC aux bornes 60, 61

Basisgerät mit Netzkarte Basic device with mains board Appareil de base avec carte réseau Basisgerät mit Netz- und M-Bus Karte Basic device with mains and M-Bus board Appareil de base avec carte réseau et M-Bus

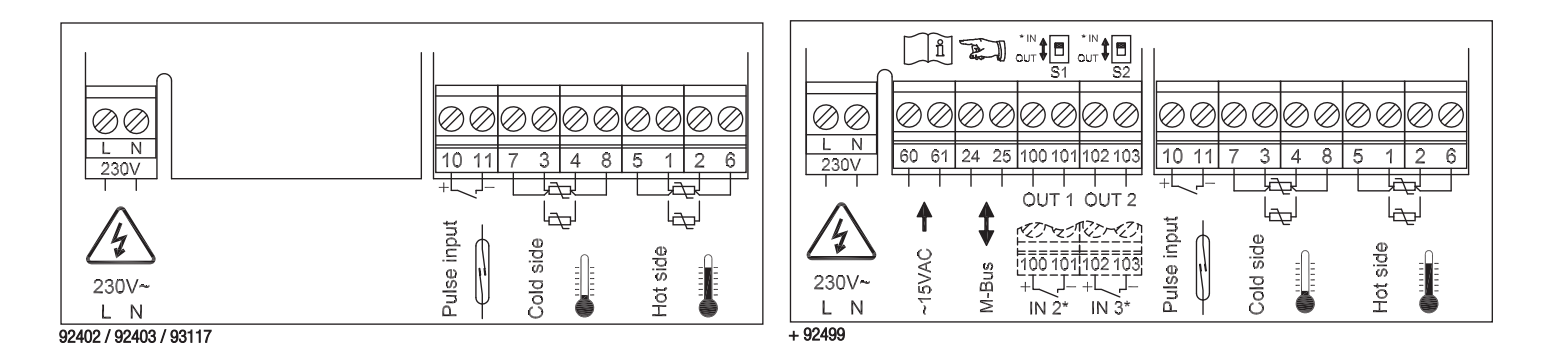

Klemmenanordnung der Analogausgangskarte siehe separates Dokument "Ergänzung zur MBA CALEC® ST - Art. Nr. 11741".

Electrical connections for the analog-output-card, see separat documentation "Supplement to MBA  $CALFC<sup>®</sup> ST - Art. Nr. 11741"$ .

Raccordement électrique de la carte de sorties analogique, voir "Complément au MBA CALEC® ST - Art. Nr. 11741".

Basisgerät mit Netz- und LON Karte 230 V AC Basic device with mains and LON board Appareil de base avec carte réseau et LON

M-Bus Karte #2 für Netzgerät mit Kabelführung M-bus board #2 for battery device with cabling Carte M-bus #2 pour bloc d'alimentation avec passe-câble

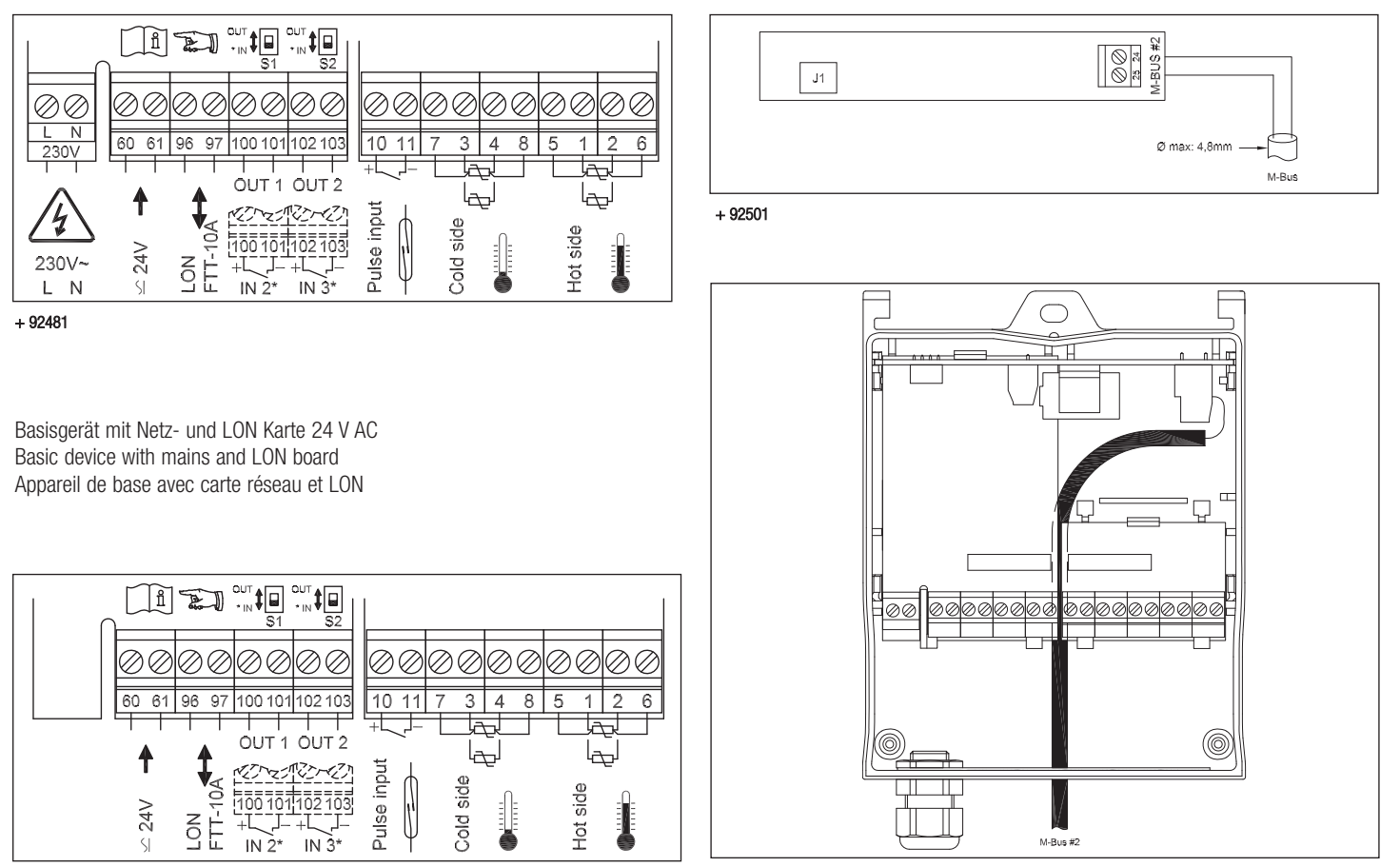

# **6.4 CALEC® ST Flow**

Beim Durchflussrechner sind am Klemmenblock a (siehe Bild in Kap. 6.1) keine Temperaturfühler angeschlossen. Alle Anschlüsse in Klemmeblock c und d entsprechen den Optionen des Energierechners.

Basisgerät ohne Optionsmodule Basic device without optional modules Appareil de base sans modules option

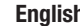

# **6.4 CALEC® ST Flow**

There are no temperature sensors connected when using the flowmeter, (see Fig. In Sect. 6.1). All connections in terminal block c and d correspond to the options for the energy totaliser.

#### **Deutsch English Français**

# **6.4 CALEC® ST Flow**

Aucune sonde de température n'est raccordée au débitmètre du bornier a (voir graphique dans le chap. 6.1). Toutes les connexions des borniers c et d correspondent aux options du compteur d'énergie.

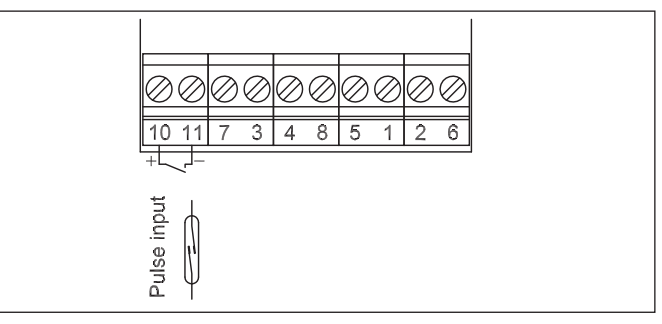

#### 92525 / 92465

# **7 Bedienungsanleitung**

### **7.1 Lesehinweise**

#### Aufbau:

Darstellung Gerät und Display Ablaufdiagramme zur Übersicht Beschreibung der Bedienprozesse mit Verweis auf den entsprechenden Teilablauf im Ablaufdiagramm Verweis mit Nr. und Stichwort, Stichwort Beispiel: 6<sup>[25]</sup> INPUTS / Nr1/ ImP

# **7 Operating instructions**

### **7.1 Reading instructions**

Arrangement: View of device and display Flow diagram as summary Describing the operating procedure with reference to the appropriate subsection in the flow diagram Reference with No. and key word, key word Example: 6 $\boxtimes$ INPUTS / Nr1/ ImP

# **7 Mode d'emploi**

### **7.1 Instructions de lecture**

Présentation : Illustration de l'appareil et de l'affichage Diagrammes de séquence Description des processus de commande avec mention des séquences partielles dans le diagramme de séquence Référence avec n° et mot clé Exemple: 6<sup>[2]</sup> INPUTS / Nr1/ ImP

**Deutsch English Français**

**7.2 Display**

**7.2 Affichage**

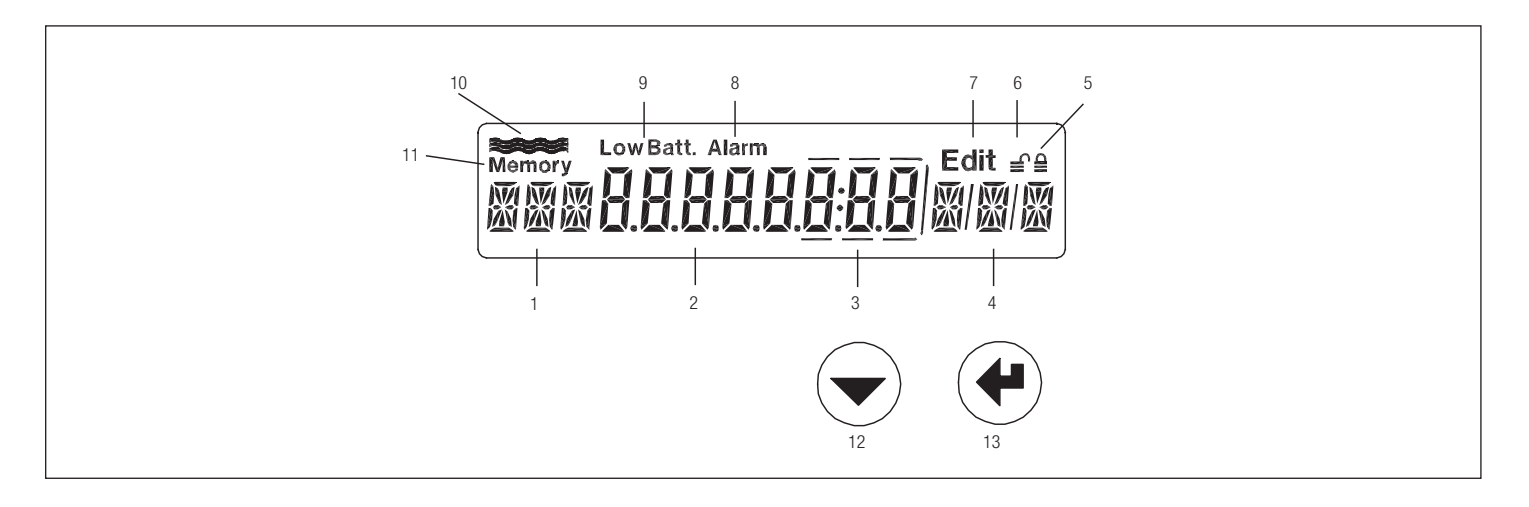

- 1 Bezeichnung, 3 Zeichen
- 2 Zahlenanzeige mit 8 grossen Ziffern
- 3 Nachkommastellen werden durch einen Rahmen gekennzeichnet
- 4 Einheit, 3 Zeichen
- 5 Gerät im User Mode
- 6 Gerät im Service Mode
- 7 Editier-Mode: Angezeigter Wert kann verändert werden
- 8 Alarm
- 9 Ohne Funktion
- 10 Durchflussanzeige, blinkt, wenn Durchfluss erkannt wird
- 11 Symbol für Speicherwerte (Stichtag oder Logger)
- 12 Auswahl-Taste
- 13 Enter-Taste
- 1 Tag, 3 characters
- 2 Numerical display with 8 large characters
- 3 Decimal point numbers are highlighted within a frame
- 4 Unit
- 5 Unit in User Mode
- 6 Unit in Service Mode
- 7 Edit Mode: displayed values can be altered
- 8 Alarm
- 9 No function
- 10 Flow display, flashes when flow is registered
- 11 Symbol for values in memory (billing date or logger)
- 12 Select key
- 13 Enter key
- Désignation, 3 caractères
- 2 Affichage des chiffres avec 8 grands chiffres
- 3 Les décimales sont signalées par un cadre
- 4 Unité
- 5 Appareil en mode User
- 6 Appareil en mode Service
- 7 Mode Edit : la valeur affiche peut être modifiée
- 8 Alarme
- 9 Sans fonction
- 10 Indication du débit, clignote lorsqu'un débit est identifié
- 11 Symbole des valeurs mémorisées (jour de relevé ou fichier de données)
- 12 Touche de sélection
- 13 Touche Enter

#### **Deutsch English Français**

### **7.3 Bedienungs-Modi**

Mit den Bedientasten und der Anzeige können alle relevanten Einstellungen ohne Zusatzgeräte vorgenommen werden.

Die einstellbaren Werte sind 3 Sicherheitsniveaus zugeordnet (Lock levels).

Je nach Bedien-Modus können daher unterschiedlich Daten verändert werden:

**User-Mode:** Bei geschlossenem Gehäuse können über die Tasten die frei zugänglichen Daten zur Anzeige gebracht werden

**Service-Mode:** Kann bei geöffnetem Deckel mit der Service-Taste aktiviert werden. Erlaubt die Einstellung aller für die Inbetriebsetzung notwendigen, nicht eichpflichtigen Parameter sowie die Anzeige aller Einstellungen.

**Programmier-Mode:** Vollständige Parametrierung, inkl. eichrelevante Werte. Kann nur unter Zerstörung der Eichplombe aktiviert werden. Wird in dieser Anleitung nicht beschrieben.

### **7.3 Operating modes**

The operating keys and display enable all relevant settings to be carried out without using peripheral units.

The settings are arranged in three security levels (lock levels).

Various data can therefore be altered depending on the operating mode.

**User Mode:** When the housing is closed, freely accessible data can be shown in the display using the keys.

**Service Mode:** This can be activated by pressing the service key when the cover is open. It also enables all necessary but non-verifiable start-up parameters to be set and displayed.

**Programming Mode:** This enables the complete range of settings, including calibrated values to be made. This can be activated only if the leaded seal has been destroyed. It is not described in these instructions.

### **7.3 Modes d'utilisation**

Les touches de commande et l'affichage permettent d'effectuer tous les réglages sans dispositifs complémentaires.

Les valeurs réglables sont classifiées suivant 3 niveaux de sécurité (Lock levels).

Suivant le mode d'utilisation, différentes valeurs peuvent donc être modifiées :

**Mode User :** Lorsque le boîtier est fermé, les données librement accessibles peuvent être affichées à l'aide des touches.

**Mode Service :** Peut être activé avec la touche Service lorsque le couvercle est ouvert. Permet le réglage de tous les paramètres non étalonnables nécessaires à la mise en service, ainsi que l'affichage de tous les réglages.

**Mode Programme :** Paramétrage complet, y compris les valeurs étalonnables. Ce mode ne peut être activé qu'en détruisant le plomb d'étalonnage. N'est pas décrit dans ces instructions.

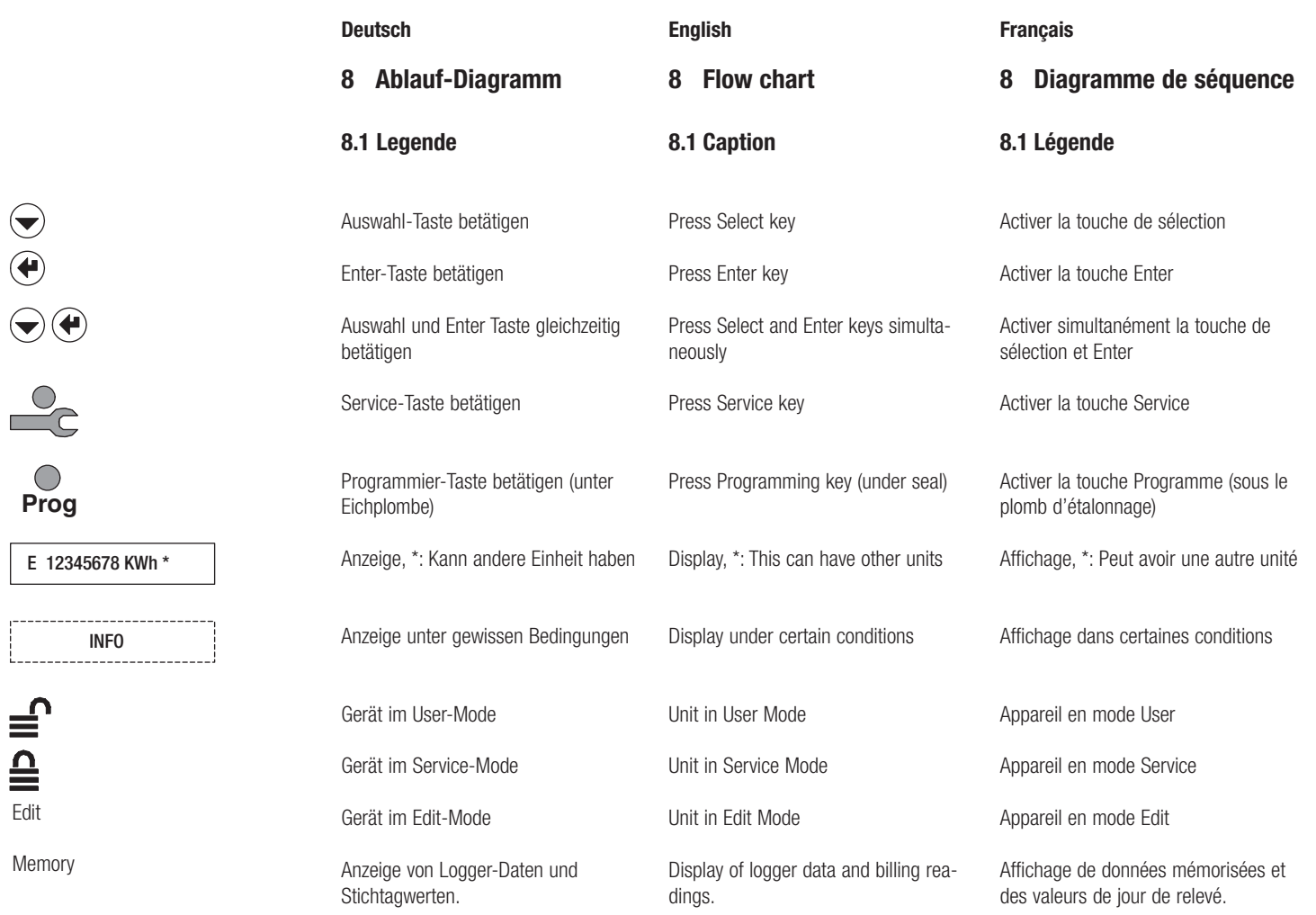

 $\begin{matrix} \bigcirc \\ \bigcirc \end{matrix}$ 

 $\bigodot$ 

# Edit Edit

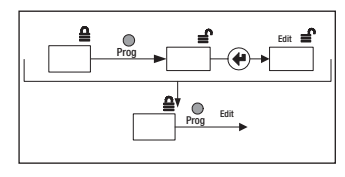

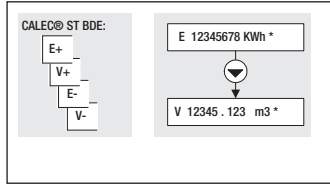

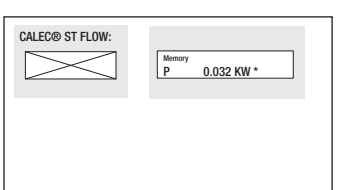

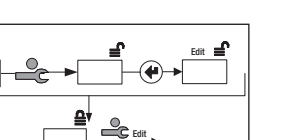

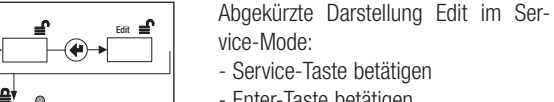

- Enter-Taste betätigen - Eingabe je nach Datentyp

Abgekürzte Darstellung: Edit im Programmier-Mode:

- Service-Taste betätigen
- Enter-Taste betätigen
- Eingabe je nach Datentyp
- Rechts: Ablauf für CALEC® ST (Standardausführung) Links: Alternativer Ablauf für die angegebene Ausführung (CALEC® ST BDE)

Abbreviated edit in Service Mode:

- Press Service key
- Press Enter key
- Entry according to type of data
- Abbreviated edit in Programming Mo-
- de: - Press Service key
- Press Enter key
- Entry according to type of data
- Right: Normal procedure for CALEC® ST (standard version) Left: Alternative procedure for given version (CALEC® ST BDE)

### **Deutsch English Français**

Représentation schématique de Edit en mode Service: - Activer la touche Service - Activer la touche Enter - Saisie selon le type de données Représentation schématique de Edit en mode Programme: - Activer la touche Service - Activer la touche Enter - Saisie selon le type de données Droite : Séquence pour CALEC<sup>®</sup> ST (version standard) Gauche : Séquence alternative pour la version indiquée (CALEC® ST BDE) Droite : Affichage CALEC® ST (standard) Gauche : Affichage selon la version

Rechts: Anzeigefeld CALEC® ST (Standard)

Links: Anzeigefeld bei angegebener Ausführung (CALEC® ST FLOW) im Bsp. Anzeige nicht vorhanden

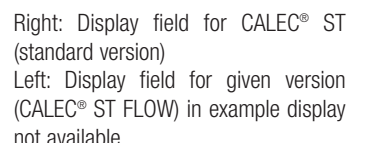

indiquée (CALEC® ST FLOW) ; ex. : affi-

chage non disponible

# **9 Hauptschleife: 0**⌦

Die Hauptschleife zeigt die wichtigsten Zählerstände und ermöglicht die Verzweigung in die Unterschleifen.

Ausserdem können hoch auflösende Zählerstände angezeigt werden, indem die beiden Tasten gleichzeitig betätigt werden.

### **9 Main loop: 0**⌦

The main loop shows the most important readings and provides access to subloops.

High accurate readings can also be displayed when both keys are pressed simultaneously.

#### **Deutsch English Français**

# **9** Boucle principale :  $0 \times$

La boucle principale présente les principaux index et permet une classification en sous-boucles.

Il est également possible d'afficher des index à haute résolution en actionnant simultanément les deux touches.

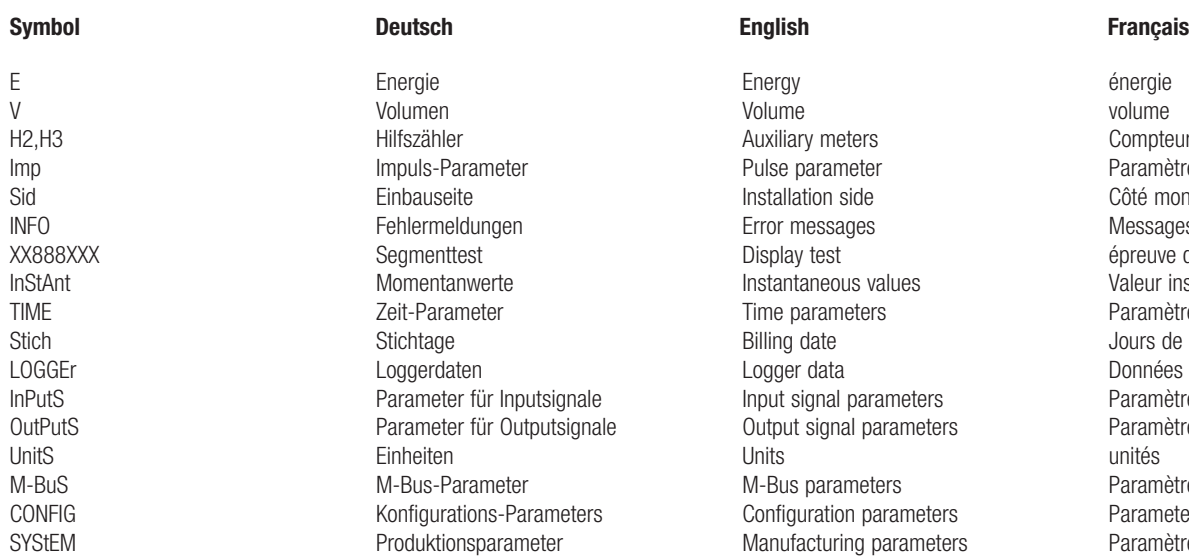

énergie volume Compteurs auxiliaires Paramètre d'impulsion Côté montage Messages d'erreur épreuve de l'affichage Valeur instantanée Paramètres de temps Jours de relevé Données Paramètres des signaux d'entrée Paramètres des signaux de sortie unités Paramètres M-Bus Parameter de configuration Paramètres de production

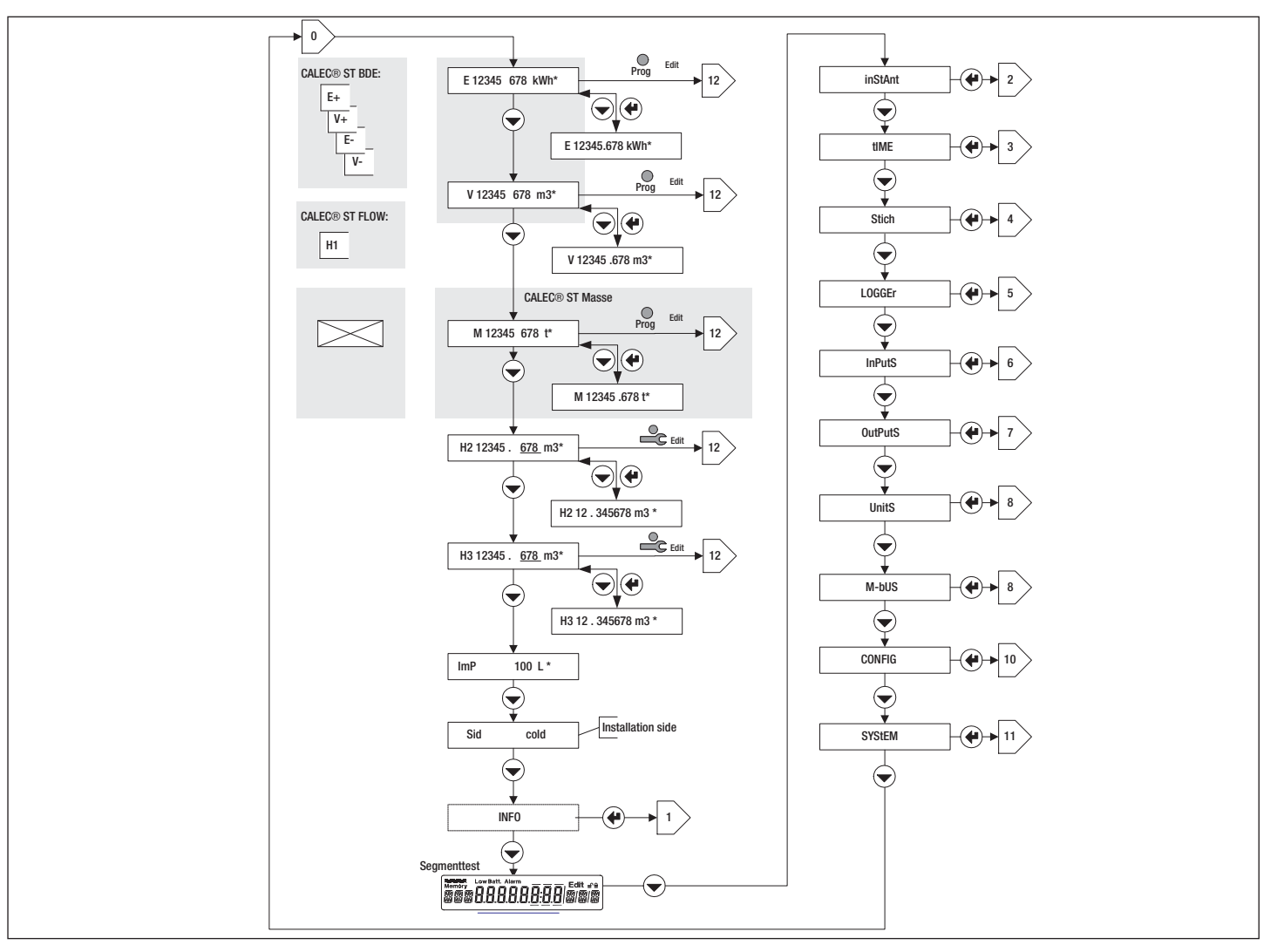

# **10 Info-Schleife: 1**⌦

In der Info-Schleife werden Fehler (Error) oder Alarme angezeigt. Diese werden nur dann angezeigt, wenn die Auslösebedingung verletzt wurde.<br>th-Error: Fehler Fühler Warmseite Fehler Fühler Warmseite tc-Error: Fehler Fühler Kaltseite Syst-Err: Fehler im Rechenwerk th-ALArM: Temp. Warmseite ausserhalb Messbereich tc-ALArM. Temp. Kaltseite ausserhalb Messbereich dt-ALArM: Temperaturdifferenz ausserhalb Messbereich

# **10 Information loop: 1**⌦

Errors or alarms are shown in the Information loop. These are only shown if the trigger status is reached.

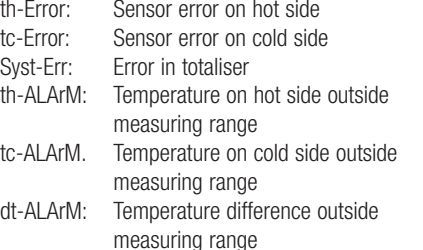

### **Deutsch English Français**

# **10 Boucle d'info : 1**⌦

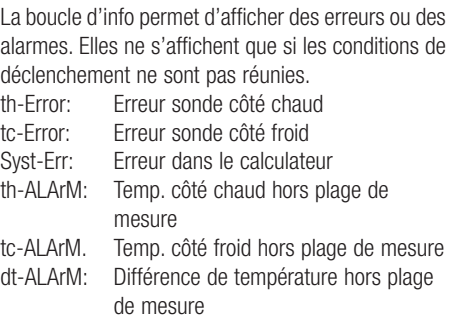

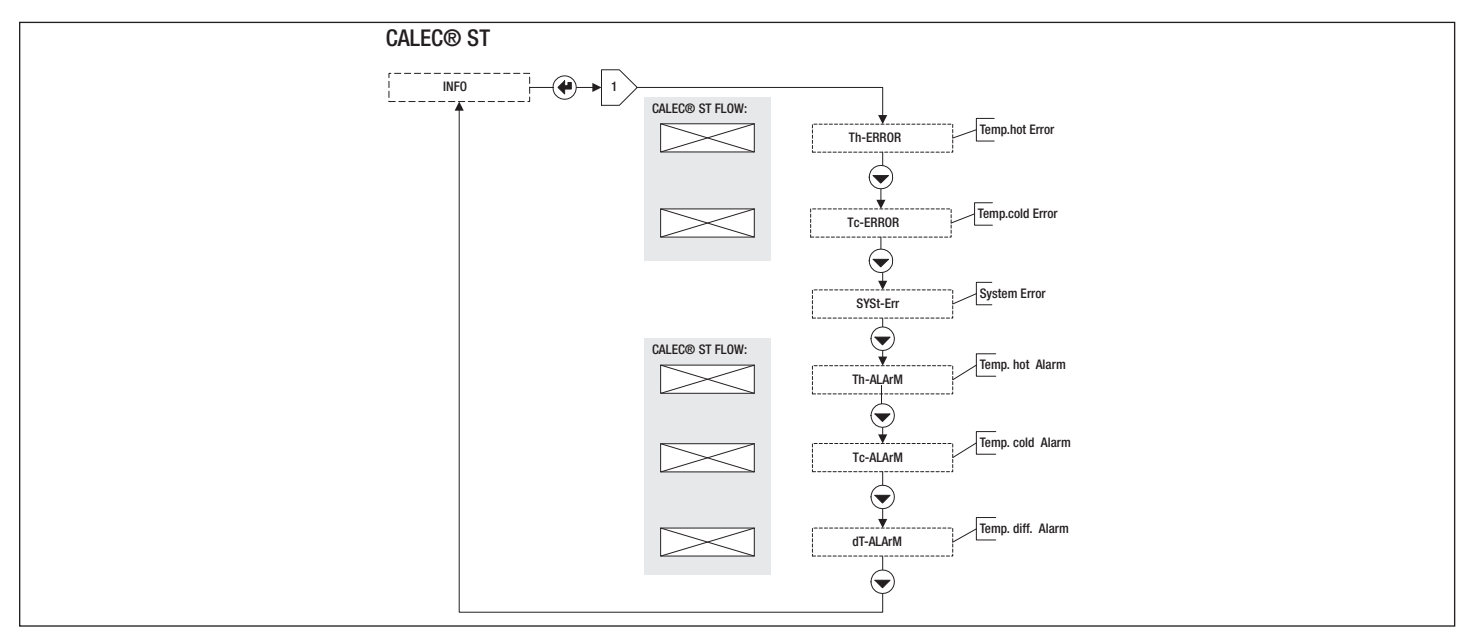

# **11 Instant-Schleife: 2**⌦

(Momentanwerte)

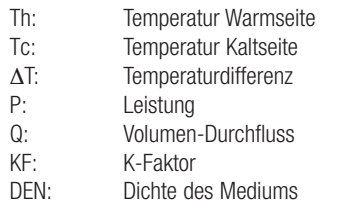

P: Power

### **11 Actual loop: 2**⌦ (Current values)

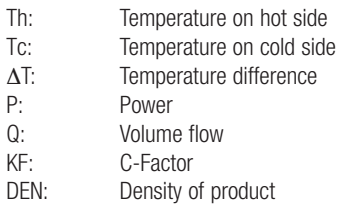

#### **Deutsch English Français**

# **11 Boucle instantanée : 2**⌦

(Valeurs instantanées)

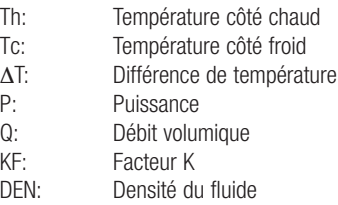

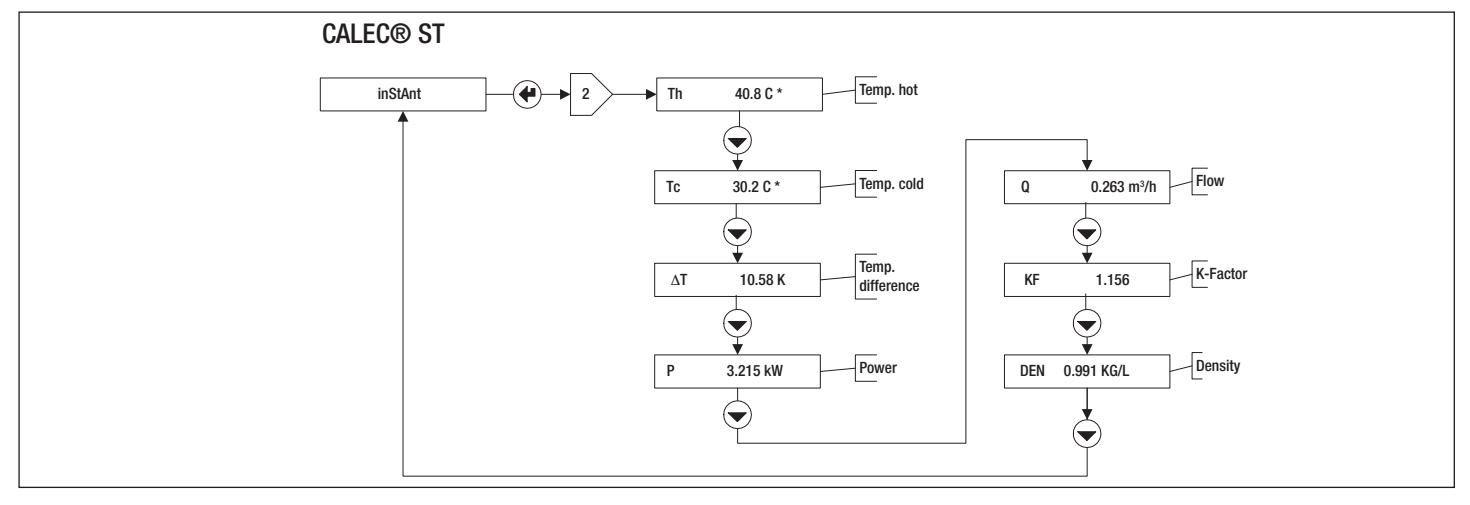

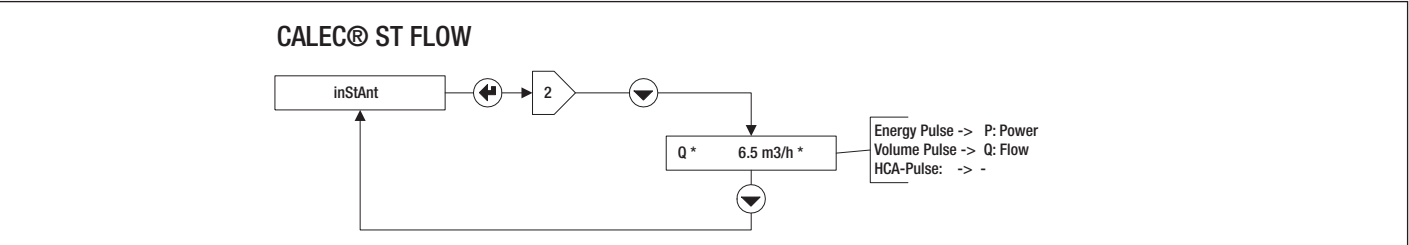

# **12 Time-Schleife: 3**⌦

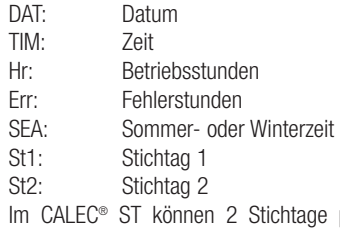

programmiert werden, in dem bei der Anzeige St1 bzw. St2 der Service-Mode aktiviert, und die Enter Taste betätigt wird.

# **12 Time Loop: 3**⌦

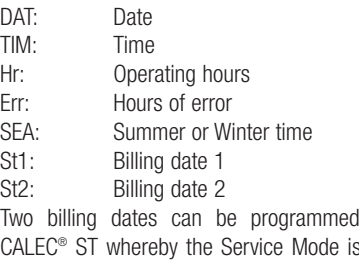

into the<br>activated CALEC® ST whereby the Service Mode is activated when either St1 or St2 is shown in the display and the Enter key is pressed.

### **Deutsch English Français**

# **12 Boucle Time : 3**⌦

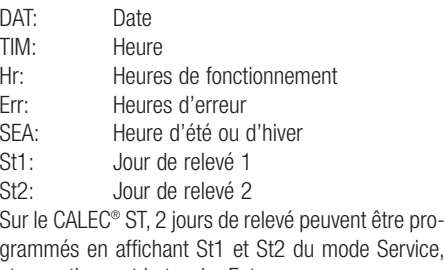

et en actionnant la touche Enter.

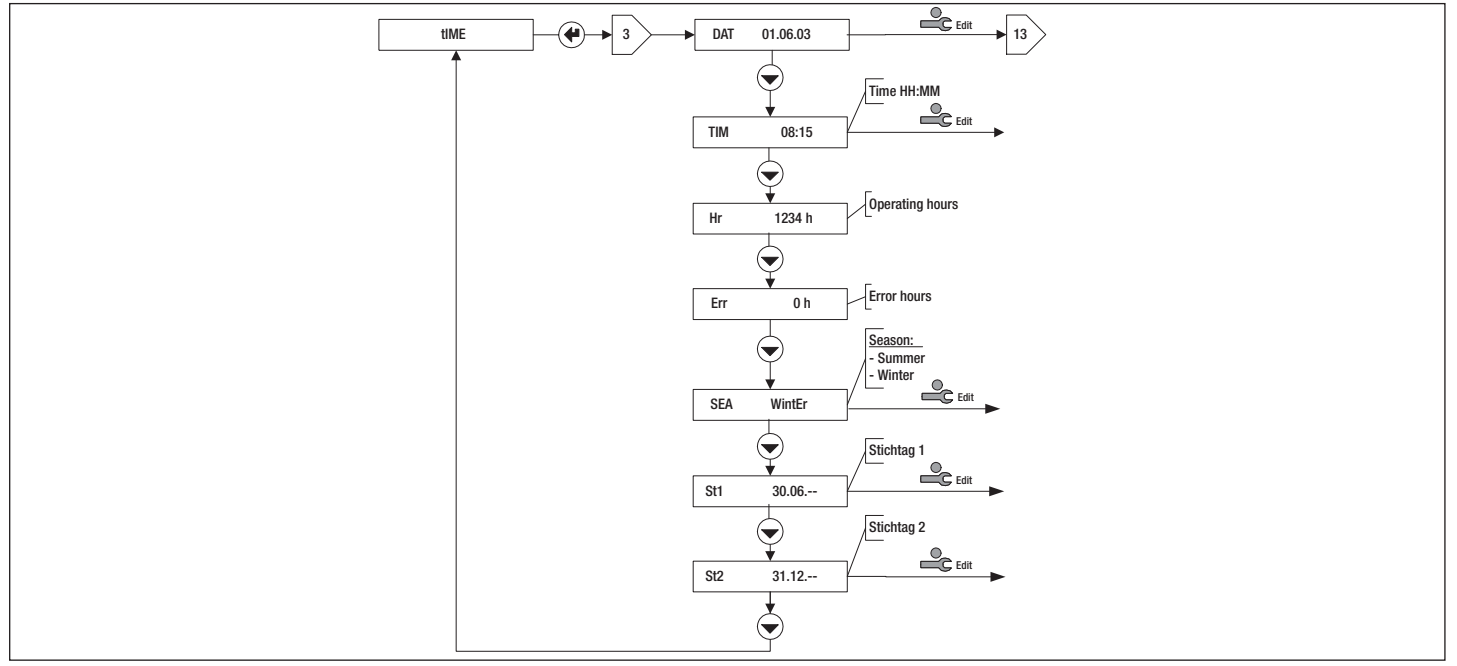

# **13 Stichtag-Schleife: 4**⌦

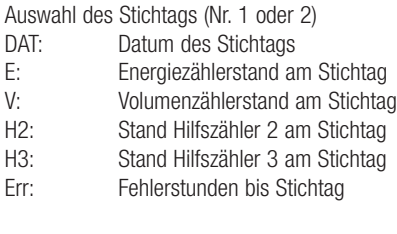

Hinweis: Die Stichtage könne in der Time-Schleife 3⌦ eingestellt werden.

# **13 Billing date loop: 4**⌦

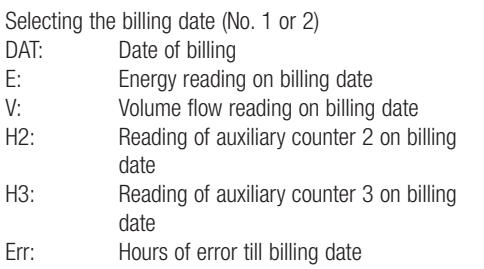

Note: Billing dates can be set in the time loop 3⌦.

#### **Deutsch English Français**

# **13 Boucle de jour de relevé : 4**⌦

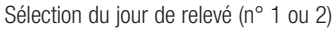

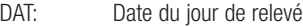

- E: Index d'énergie le jour du relevé<br>V: Index volumique le jour du relevé
- V: Index volumique le jour du relevé<br>H2: Index compteur auxiliaire 2 le jour Index compteur auxiliaire 2 le jour du
	- relevé
- H3: Index compteur auxiliaire 3 le jour du relevé
- Err: Heures d'erreur jusqu'au jour du relevé

Remarque : Les jours de relevé peuvent être réglés dans la boucle Time 3⌦.

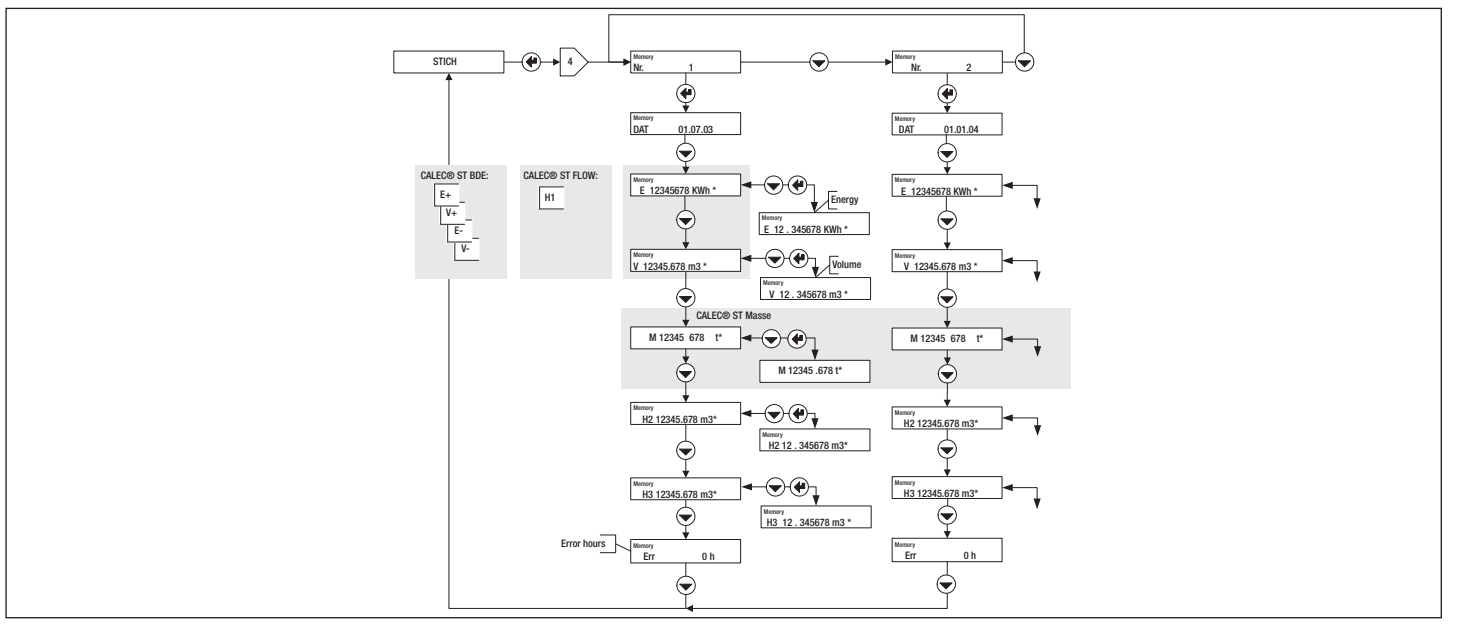

# **14 Logger-Schleife: 5**⌦

In dieser Bedienschleife können die Werte des Datenloggers abgelesen und bei der Anzeige PER im Service-Mode das Speicherintervall eingestellt werden.

#### **Deutsch English Français**

# **Logger loop: 5**⌦

This operating loop enables values in the data logger to be read and the memory interval to be set with PER displayed in the Service Mode.

# **Boucle de données : 5**⌦

Cette boucle de commande permet de lire les valeurs de la boucle de données et de régler l'intervalle de sauvegarde dans l'affichage PER en mode Service.

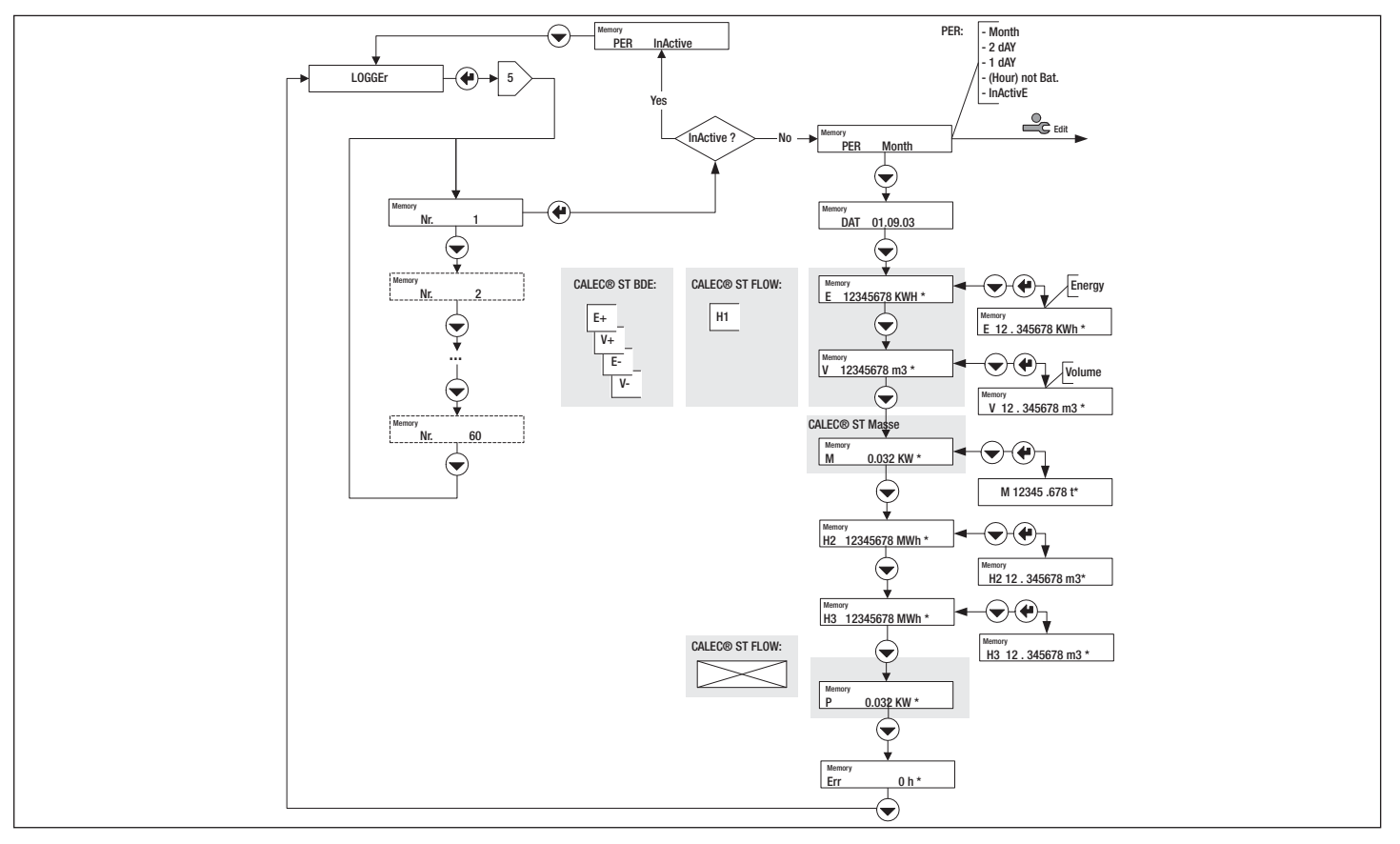

# **15 Inputs-Schleife: 6**⌦

Entfernen Sie das Rechenmodul und prüfen Sie, dass die Optionskarte #1 korrekt eingesetzt ist, und dass der/die Micro-Schalter in der Position "In" stehen. Nehmen Sie nun die Einstellungen der Impulseingänge vor.

Die Hilfseingänge (Nr. 2 und Nr. 3) können im Service-Mode eingestellt werden.

Die Einstellungen des Haupteingangs (Nr. 1) sind eichrelevant. Sie können nur durch Verletzung der Plombe verändert werden.

# **15 Input loop: 6**⌦

Remove the totaliser module and check that option board #1 is correctly mounted and that the microswitch(es) is/are set to Position "In".

Carry out the settings of the pulse input.

The auxiliary inputs (No. 2 and No. 3) can be set in the Service Mode.

Settings of the main input (No.1) are verifiable. They can only be changed if the seal is damaged.

#### **Deutsch English Français**

# **15 Boucle d'entrée : 6**⌦

Otez le module du calculateur et vérifiez si la carte optionnelle n° 1 est correctement insérée et si le(s) microrupteur(s) est (sont) sur la position « In ».

Procédez ensuite au réglage des entrées d'impulsions.

Les entrées auxiliaires (n° 2 et 3) peuvent être réglées en mode Service.

Les paramètres de l'entrée principale (n° 1) doivent être étalonnés. Ils ne peuvent être modifiés qu'en brisant le plomb.

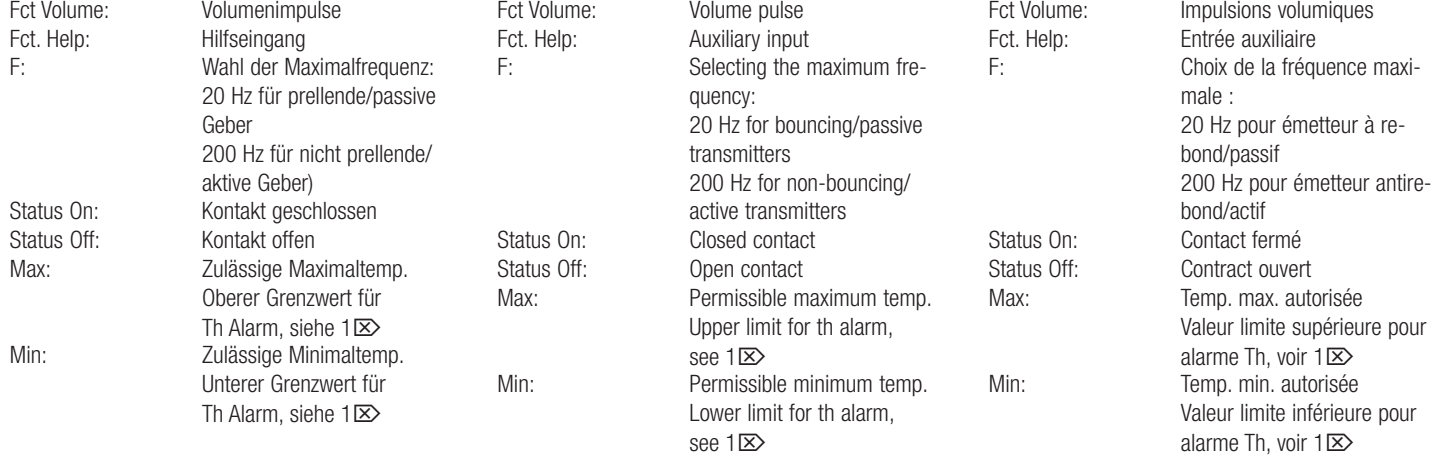

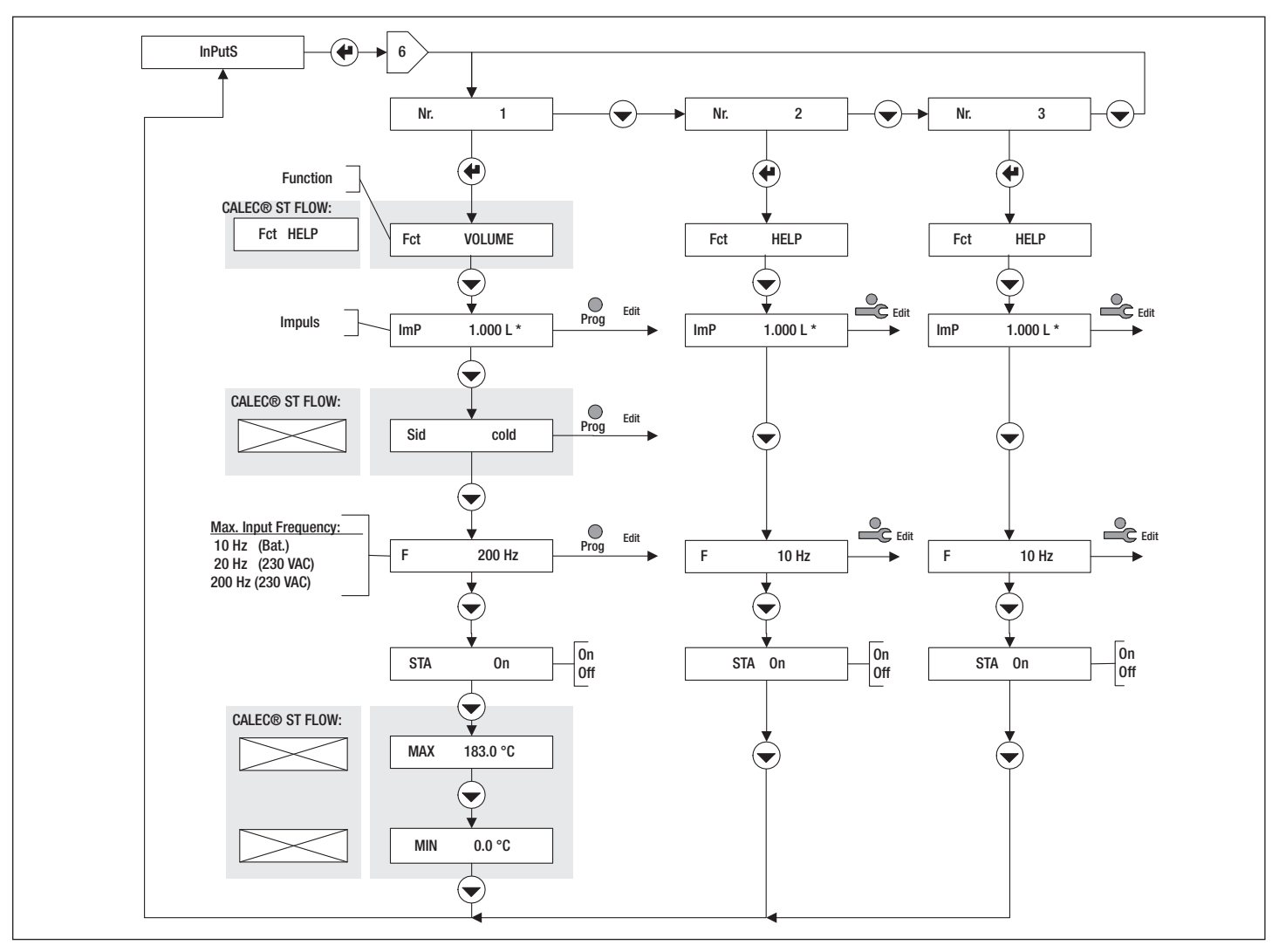

#### **Deutsch English Français**

# **16 Outputs-Schleife: 7**⌦

Entfernen Sie das Rechenmodul und prüfen Sie, dass die Optionskarte #1 korrekt eingesetzt ist, und dass der/die Micro-Schalter in der Position "Out" stehen. Nehmen Sie nun die Einstellungen der Ausgänge vor. Die Ausgänge (Nr. 1 und Nr. 2) können im Service-Mode eingestellt werden.

# **16 Output loop: 7**⌦

Remove the totaliser module and check that option board #1 is correctly mounted and that the microswitch(es) is/are set to Position "Out". Carry out the settings of the outputs. The outputs (No. 1 and No. 2) can be set in the Service Mode.

# **16 Boucle de sortie : 7**⌦

Otez le module du calculateur et vérifiez si la carte optionnelle n° 1 est correctement insérée et si le(s) microrupteur(s) est (sont) sur la position « Out ». Procédez ensuite au réglage des sorties. Les sorties auxiliaires (n° 1 et 2) peuvent être réglées en mode Service.

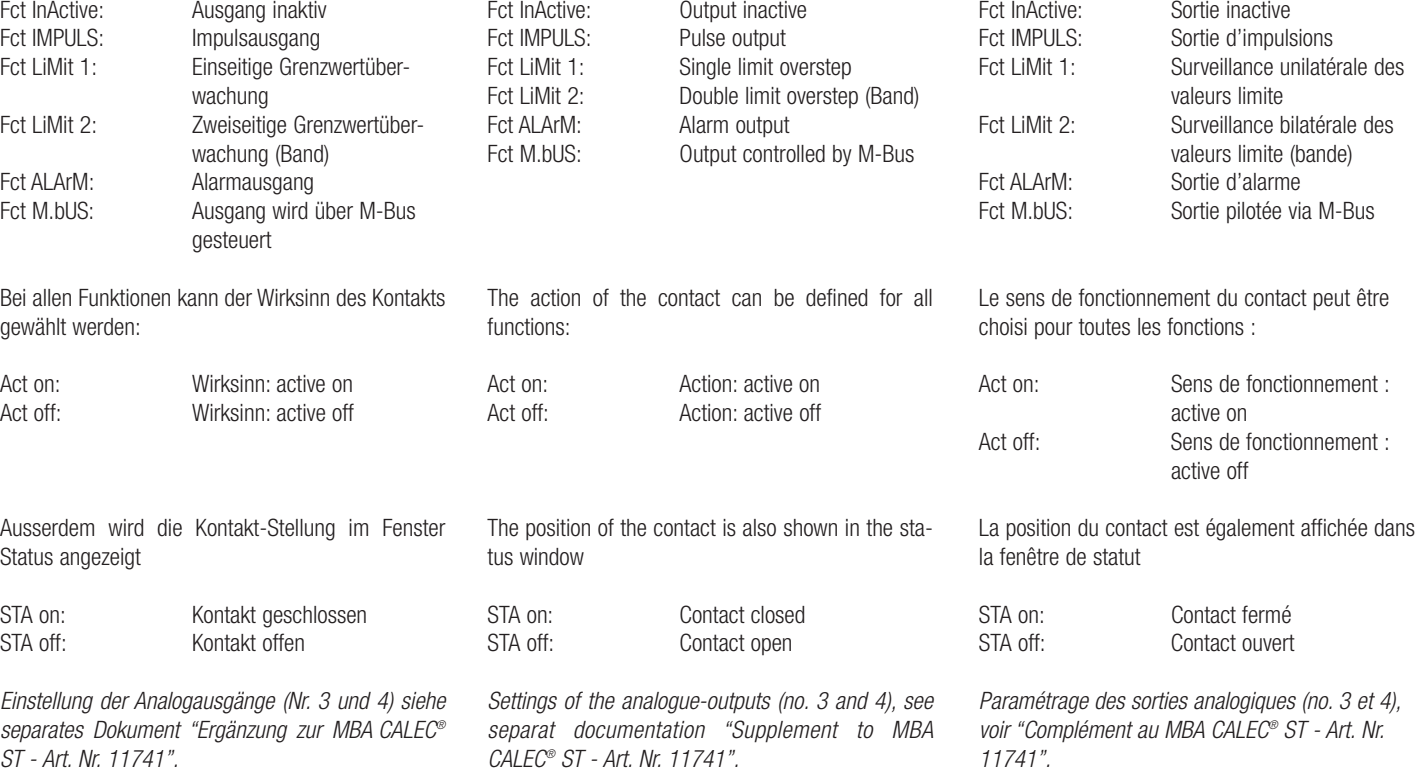

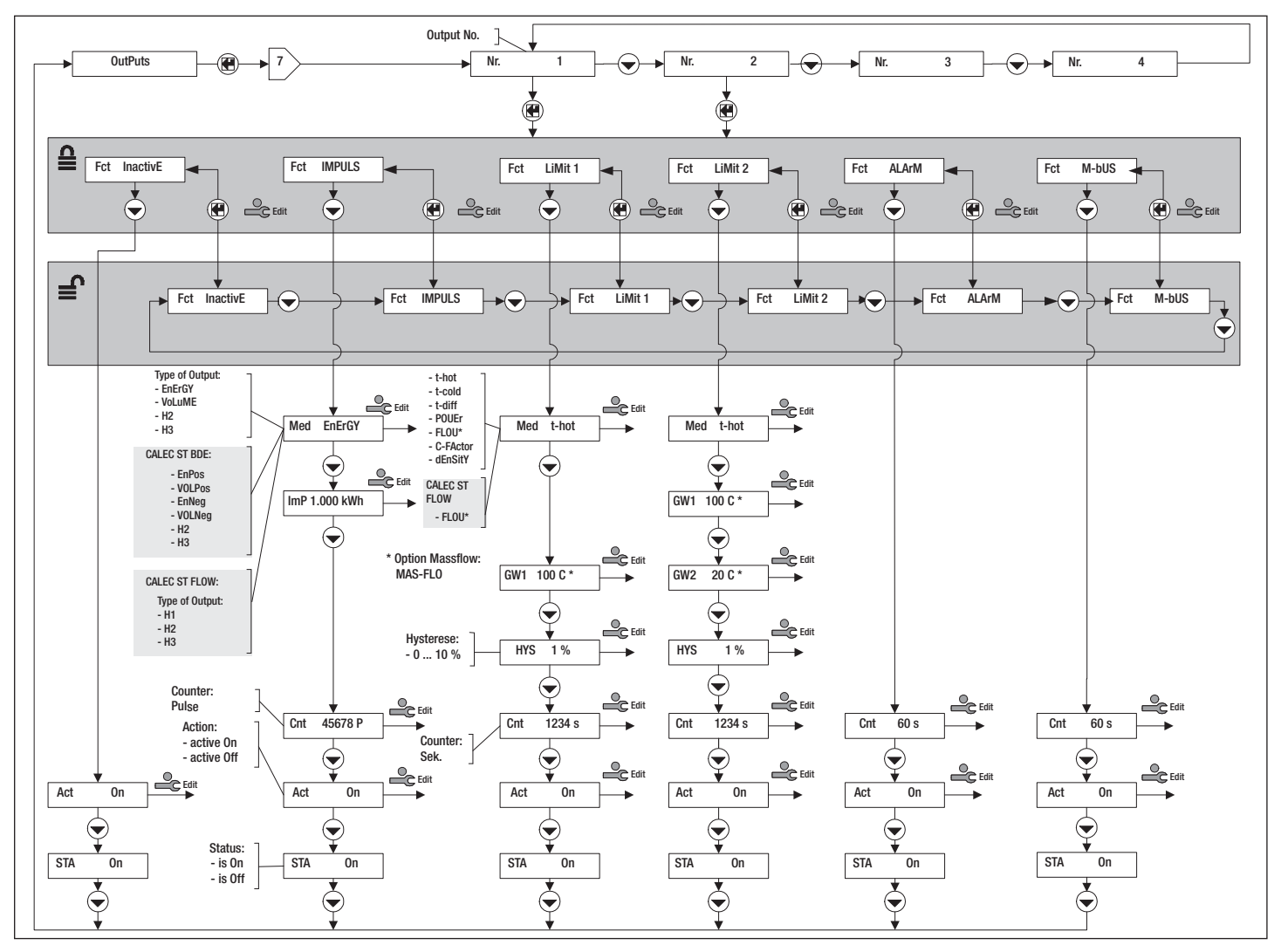

### **16.1 Funktion Impuls**

### **16.1.1 CALEC® ST (Standard)**

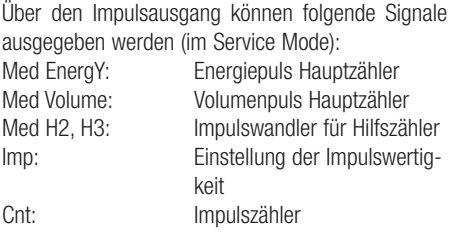

#### **16.1.2 CALEC® ST Option BDE**

Bei der Option BDE (Heizen/Kühlen) können beim Hauptzähler entweder die Energie und Volumenwert für Heizen oder Kühlen ausgegeben werden.

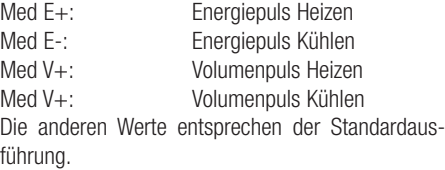

#### **16.1.3 CALEC® ST Flow**

Beim Durchflussrechner wird der Hauptzähler wie ein Hilfszähler behandelt, in der Anzeige erscheint: Med H1, H2, H3

#### **16.1.4 Impulssignal**

Am Impulsausgang werden alle 20 s Impulspakete ausgegeben. Impuls und Impulspause haben je eine Länge von 1 s.

### **16.1 Pulse function**

### **16.1.1 CALEC® ST (Standard)**

The following signals can be given over the pulse output (in Service Mode):<br>Med EnergY: Ene Energy pulse, main counter Med Volume: Volume pulse, main counter<br>
Med H2. H3: Pulse converter for auxiliary Pulse converter for auxiliary counter Imp: Setting for the pulse weighting Cnt: Pulse counter

### **16.1.2 CALEC® ST BDE option**

With the BDE option (heating/cooling) the main counter can supply either the energy and volume values for heating or cooling. Med E+:<br>
Med E-:<br>
Med E-:<br>
Fnergy pulse, colo Energy pulse, cold Med V+: Mass pulse, heat Med V<sub>+</sub>: Mass pulse, cold The other values correspond to the standard version.

#### **16.1.3 CALEC® ST Flow**

The main counter for flowmeters is operated just like an auxiliary counter and is shown in the display: Med H1, H2, H3

### **16.1.4 Pulse signals**

Bundles of pulse are given out at the pulse output every 20 s. The pulse and pulse pause each have a length of 1 s.

#### **Deutsch English Français**

# **16.1 Fonction d'impulsion**

# **16.1.1 CALEC® ST (Standard)**

Les signaux suivants peuvent être transmis via la sortie d'impulsions (en mode Service) :<br>Med EnergY: limpulsion d'énerg Impulsion d'énergie du compteur principal Med Volume: Impulsion volumique du compteur principal Med H2, H3: Convertisseur d'impulsions pour le compteur auxiliaire Imp: Réglage de la valeur d'impulsion Cnt: Compteur d'impulsions

### **16.1.2 Option BDE CALEC® ST**

L'option BDE (chauffage/climatisation) permet de transmettre les valeurs d'énergie et volumiques pour le chauffage ou le refroidissement via le compteur principal.

- Med E+: Impulsion d'énergie de chauffage
- Med E-: Impulsion d'énergie de refroidissement
- Med V+: Impulsion volumique de chauffage

Med V+: Impulsion volumique de refroidissem. Les autres valeurs correspondent à la version standard.

### **16.1.3 CALEC® ST Flow**

Avec un débitmètre, le compteur principal est traité comme un compteur auxiliaire et l'affichage indique: Med H1, H2, H3

### **16.1.4 Signal d'impulsion**

Des lots d'impulsions sont transmis toutes les 20 s via la sortie d'impulsions. La durée des impulsions et des pauses d'impulsion est de 1 s.

**Deutsch English Français** 20 s 1 s 20 s  $2 \text{ Im } 20 \text{ s} = 0.1 \text{ Hz}$ 2 s  $3 \text{ Im } 20 \text{ s} = 0.15 \text{ Hz}$  $1 s$  | 1s

### **16.2 LiMit-Funktionen**

Mit den Grenzwertfunktionen Fct LiMit 1 und Fct LiMit 2 können folgende interne Grössen überwacht werden:

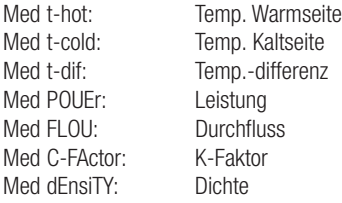

Bei CALEC® ST Flow kann nur der Momentanwert am Impulseingang 1 überwacht werden, d.h. Durchfluss bei Volumenpuls, Leistung bei Energiepuls oder Massenstrom bei Massepuls.

Bei einheitenlosen Pulsen (HCA) wird kein Momentanwert berechnet, so dass die Limit-Funktion nicht verwendet werden kann,

Es kann eine Hysterese von 0 – 10 % des Grenzwert eingestellt werden: HYS 1…10 %

#### **16.2 LiMit-Functions**

The following internal variables can be monitored using the limit functions Fct LiMit 1 and Fct LiMit 2:

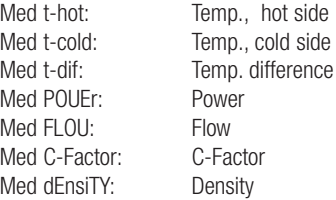

CALEC® ST Flow can only monitor the present value at pulse input 1, i.e. flow with volume pulse, power with energy pulse or mass flow with mass pulse. The limit function cannot be used since no present value is calculated for non-unit pulses (HCA). A hysteresis of  $0 - 10\%$  of the limit value may be set: HYS 1…10 %

### **16.2 Fonctions LiMit**

Les fonctions de valeurs limite Fct LiMit 1 et Fct LiMit 2 permettent de surveiller les valeurs internes suivantes :

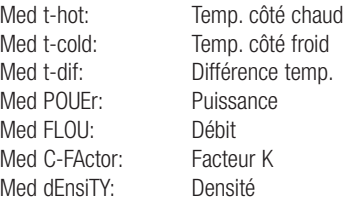

Avec le CALEC® ST Flow, seule la valeur instantanée à la sortie d'impulsions 1 peut être surveillée, c'està-dire le débit de l'impulsion volumique, la puissance de l'impulsion d'énergie ou le débit massique de l'impulsion massique.

La valeur instantanée des impulsions sans unité (HCA) n'est pas calculée de sorte que la fonction Limit ne peut pas être utilisée.

Une hystérèse de 0 – 10% de la valeur limite peut être réglée : HYS 1 ... 10 %

#### **Deutsch English Français**

In der Anzeige Cnt wird die kumulierte Zeit in s angezeigt, während der der Grenzwert überschritten wurde: Cnt 123

Um die inverse Funktion zu bilden kann der Wirksinn des Ausgangssignals umgekehrt werden:

# **16.3 Funktion Limit 1**

Die einseitige Grenzwertüberwachung Fct LiMit 1 gibt ein Ausgangssignal ab, sobald das Signal einen positiven Grenzwert überschreitet, bzw. einen negativen Grenzwert unterschreitet (siehe Grafik). Um die inverse Funktion zu bilden kann der Wirksinn des Ausgangssignals umgekehrt werden:

The cumulative time in s is shown in the display Cnt for the time the limit value is overstepped: Cnt 123 The action of the output signal can be reversed in order to calculate the inverse function.

#### **16.3 Function limit 1**

Single limit overstep monitoring Fct LiMit 1 produces an output signal as soon as the signal oversteps a positive limit value or understeps a negative limit value (see diagram).

The action of the output signal can be reversed in order to calculate the inverse function:

Dans l'affichage Cnt, la durée cumulée en s est affichée, alors que celle de la valeur limite est dépassée : Cnt 123

Pour la fonction inverse, le sens de fonctionnement du signal de sortie peut être inversé :

### **16.3 Fonction LiMit 1**

La surveillance unilatérale des valeurs limites Fct LiMit 1 émet un signal de sortie lorsque le signal dépasse une valeur limite positive ou reste inférieur à une valeur limite négative (voir graphique). Pour la fonction inverse, le sens de fonctionnement du signal de sortie peut être inversé :

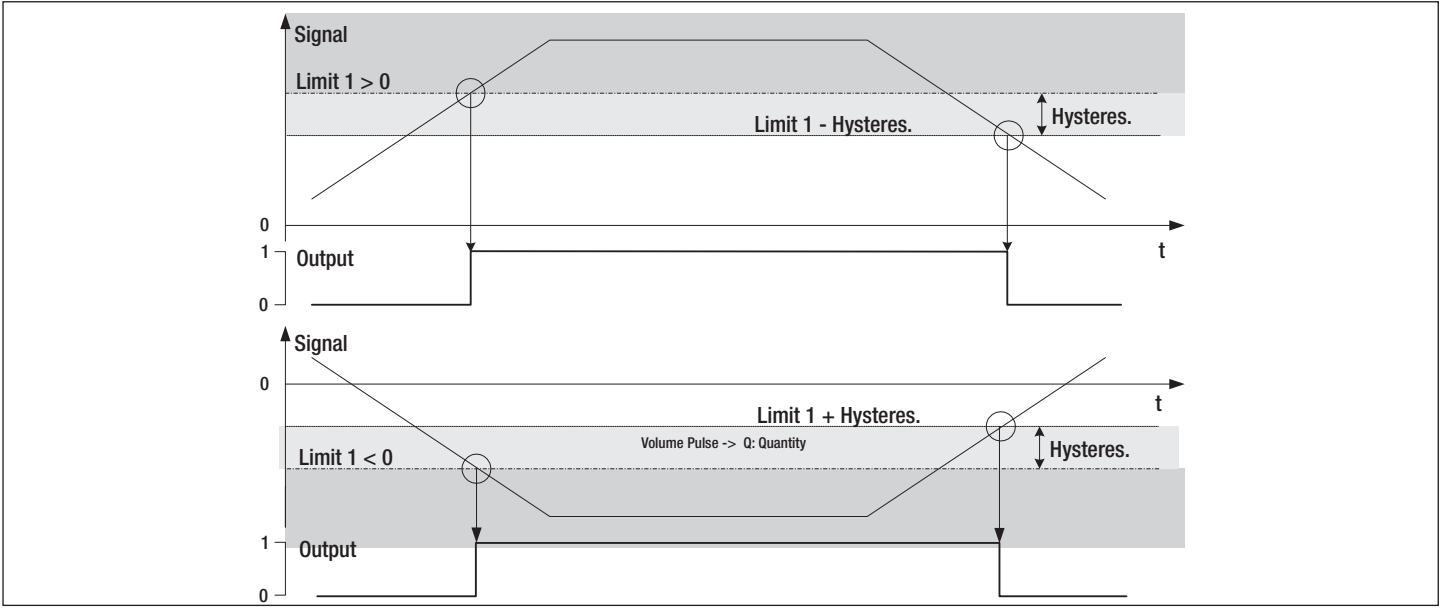

36

# **16.4 Funktion Limit 2**

Die zweiseitige Grenzwertüberwachung Fct LiMit 2 gibt ein Ausgangssignal ab, sobald

- das Signal den oberen positiven Grenzwert GW1 überschreitet, oder
- das Signal den unteren positiven Grenzwert GW2 unterschreitet bzw. einen negativen Grenzwert unterschreitet (siehe Grafik).

#### Und sobald

- das Signal den unteren negativen Grenzwert GW1 unterschreitet, oder
- das Signal den oberen negativen Grenzwert GW2 unterschreitet bzw. einen negativen Grenzwert überschreitet (siehe Grafik).

# **16.4 Function Limit 2**

Double limit overstep monitoring Fct LiMit 2 produces an output signal as soon as

- the signal oversteps the upper positive limit value LV1, or
- the signal understeps the lower positive limit value LV2 or else understeps a negative limit value (see diagram).

And as soon as

- the signal understeps the lower negative limit value LV1, or
- the signal understeps the upper negative limit value LV2 or else oversteps a negative limit value (see diagram).

### **Deutsch English Français**

# **16.4 Fonction LiMit 2**

La surveillance bilatérale des valeurs limites Fct LiMit 2 émet un signal de sortie lorsque

- le signal dépasse la valeur limite positive supérieure GW1, ou
- que le signal reste inférieur à la valeur limite positive inférieure GW2 ou à une valeur limite négative (voir graphique).

et lorsque

- le signal reste inférieur à la valeur limite négative inférieure GW1, ou
- lorsque le signal reste inférieur à la valeur limite négative supérieure GW2 ou dépasse une valeur limite négative (voir graphique).

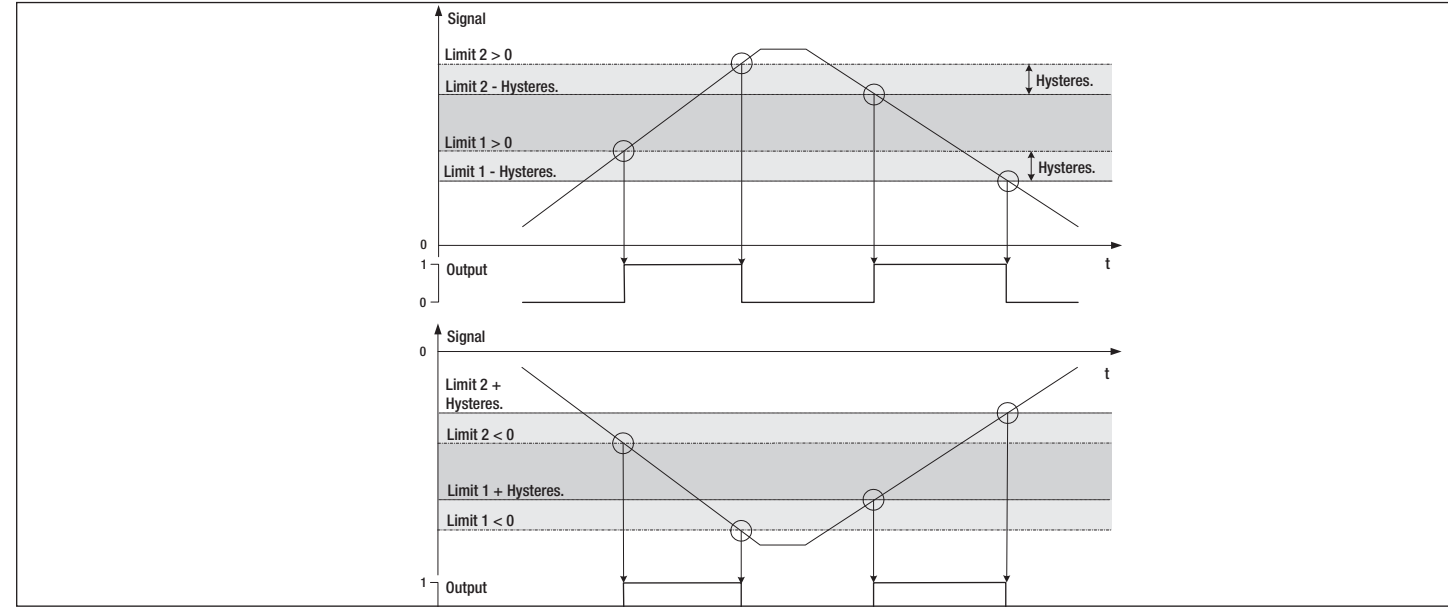

# **16.5 Funktion Alarm**

Die Alarmfunktion Fct ALArM gibt einen Sammelalarm auf den entsprechenden Ausgang. Cnt s: Zeigt die kumulierte Dauer aller Fehlerzustände in Sekunden an.

### **16.6 Funktion M-Bus**

Mit dieser Funktion Fct M-bUS kann der Ausgang über den M-Bus gesteuert werden.

Cnt \_\_s: Zeigt die kumulierte Dauer, während der der Kontakt geschlossen war.

# **17 Units-Schleife: 8**⌦

### **17.1 CALEC® ST (Standard)**

In der Einheiten-Schleife werden folgende Grössen angezeigt bzw. eingestellt:

1. Die Einheiten und Anzahl Kommastellen der Anzeige für Energie, Volumen, Hilfszähler, Leistung, Durchfluss und Temperatur. Die verfügbaren Werte sind in der Grafik dargestellt. Beispiel:

E 0.01 kW: Anzeige der Energie in kW mit 2 Kommastellen.

Bei der Option Masse kann zusätzliche die Einheit für die Masseanzeige gewählt werden.

### **16.5 Function Alarm**

Alarm function Fct ASLArM gives a common alarm at the corresponding output. Cnt s: Display the cumulative time of all errors.

### **16.6 Function M-Bus**

The function Fct M-bUS enables the output to be controlled by the M-Bus. Cnt \_\_s: Displays the cumulative time during which the contact was closed.

# **17 Units loop: 8**⌦

# **17.1 CALEC® ST (Standard)**

The following variables are shown or set in the units loop:

1. The units and number of decimal places on the display for energy, volume, auxiliary counters power, flow and temperature. The values available are shown in the diagram. For example:

E 0.01 kW: Display of energy in kW to two decimal places.

The units for mass can also be selected for the mass option.

#### **Deutsch English Français**

### **16.5 Fonction d'alarme**

La fonction d'alarme Fct ASLArM transmet une alarme collective via la sortie correspondante. Cnt s: Affiche la durée cumulée de tous les états d'erreur.

### **16.6 Fonction M-Bus**

Cette fonction Fct M-bUS permet de piloter la sortie via le M-Bus.

Cnt s: Affiche la durée cumulée pendant que le contact était fermé.

# **17 Boucles d'unités : 8**⌦

# **17.1 CALEC® ST (Standard)**

Les grandeurs suivantes peuvent être affichées et réglées dans les boucles d'unités :

1. Les unités et le nombre de décimales de l'affichage pour l'énergie, le volume, les compteurs auxiliaires, la puissance, le débit et la température. Les valeurs disponibles sont représentées dans le graphique. Exemple :

E 0.01 kW: Affichage de l'énergie en kW avec 2 décimales.

L'option Dimensions permet en outre de sélectionner l'unité pour l'affichage des dimensions.

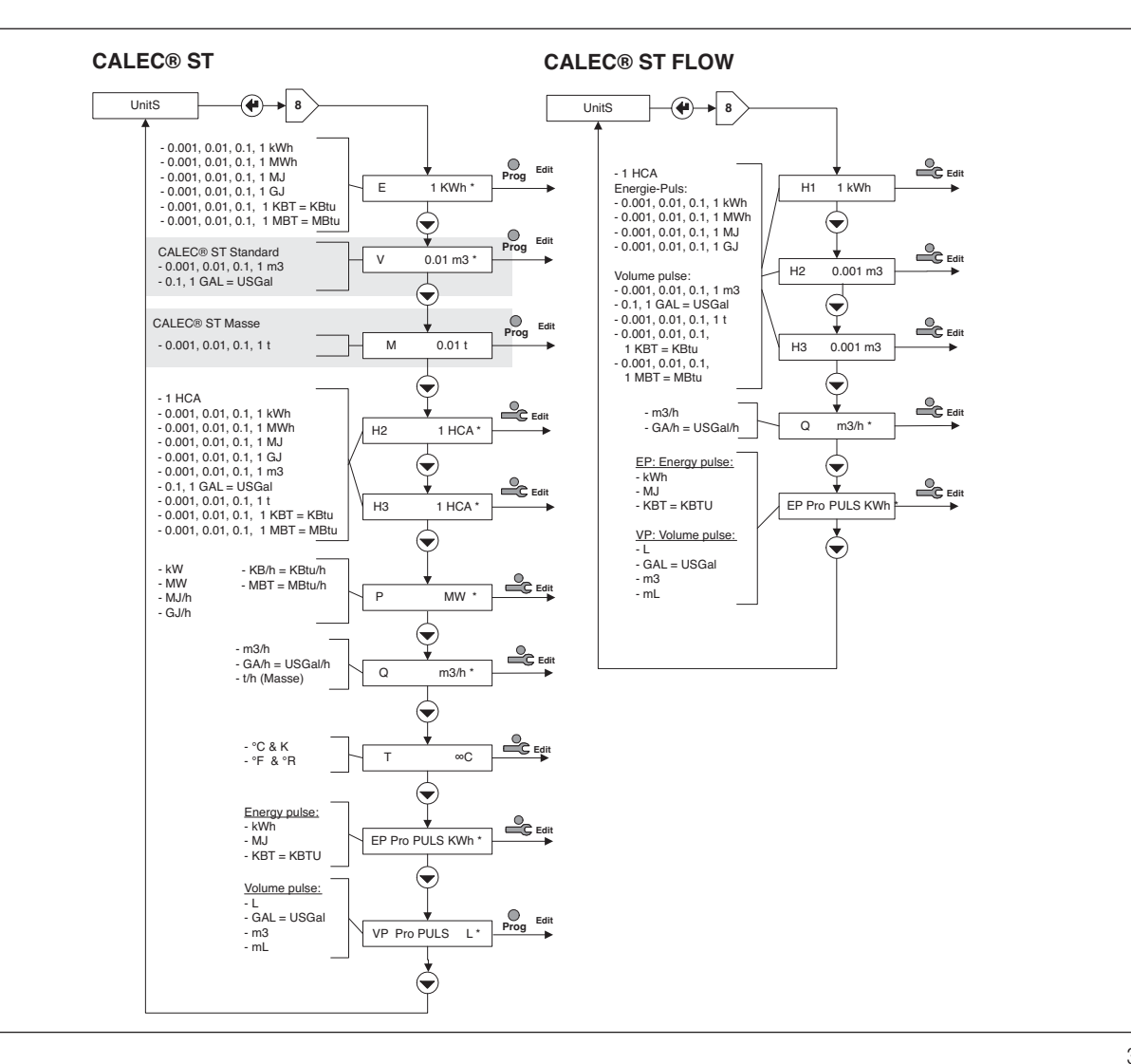

2. Eine Voreinstellung für Energie- und Volumenimpuls. EP pro PULS: Voreinstellung für die "Art"

des Energiepulses. VP pro PULS: Voreinstellung für die "Art" des Volumenimpulses.

### **WICHTIG:**

Diese Voreinstellungen gelten gemeinsam für alle Impulseingänge. Sie schränken die Auswahlmöglichkeit für die Einstellung der Impulswertigkeit ein (siehe Inputs-Schleife, Kapitel 15)

# **18 M-Bus-Schleife: 9**⌦

In der M-Bus Schleife können folgende Werte angezeigt bzw. eingestellt werden: ADR: Primäre M-Bus Adresse Nr. 1 bAUD: 1. Baudrate M-Bus

Nr 2 bAUD: 2. BaudrateM-Bus Ac1, Ac2: Zählt die Anzahl Aufrufe mit der entsprechenden Baudrate

2. Presettings for energy and volume pulses.

EP per PULS: Presetting for the "type" of VP per PULS: Presetting for the "type" of

#### **IMPORTANT:**

These presettings apply to all pulse inputs. They limit the option for setting the pulse weighting (see Input loop, Section 15)

energy pulse.

volume pulse.

# **18 M-Bus loop: 9**⌦

The following variables are shown or set in the M-Bus loop:<br>ADR:

Primary M-Bus address No. 1 bAUD: 1st baudrate for M-Bus No 2 bAUD: 2nd baudrate for M-Bus Ac1, Ac2: Counts the number of calls with the appropriate baudrate

#### **Deutsch English Français**

2. Un préréglage pour les impulsions d'énergie et volumiques. EP pro PULS: Préréglage pour le "type" d'impulsions d'énergie. VP pro PULS: Préréglage pour le "type" d'impulsions volumiques.

### **IMPORTANT :**

Ces préréglages sont conjointement applicables à toutes les entrées d'impulsions. Ils limitent les possibilités de choix pour le réglage de la valeur d'impulsion (voir la boucle d'entrée, chapitre 15).

# **18 Boucle M-Bus : 9**⌦

La boucle M-Bus permet d'afficher et de régler les valeurs suivantes :

ADR: Adresse M-Bus primaire Nr. 1 bAUD: 1. Débit en bauds M-Bus Nr 2 bAUD: 2. Débit en bauds M-Bus Ac1, Ac2: Compte le nombre d'appels avec le débit en bauds corre spondant

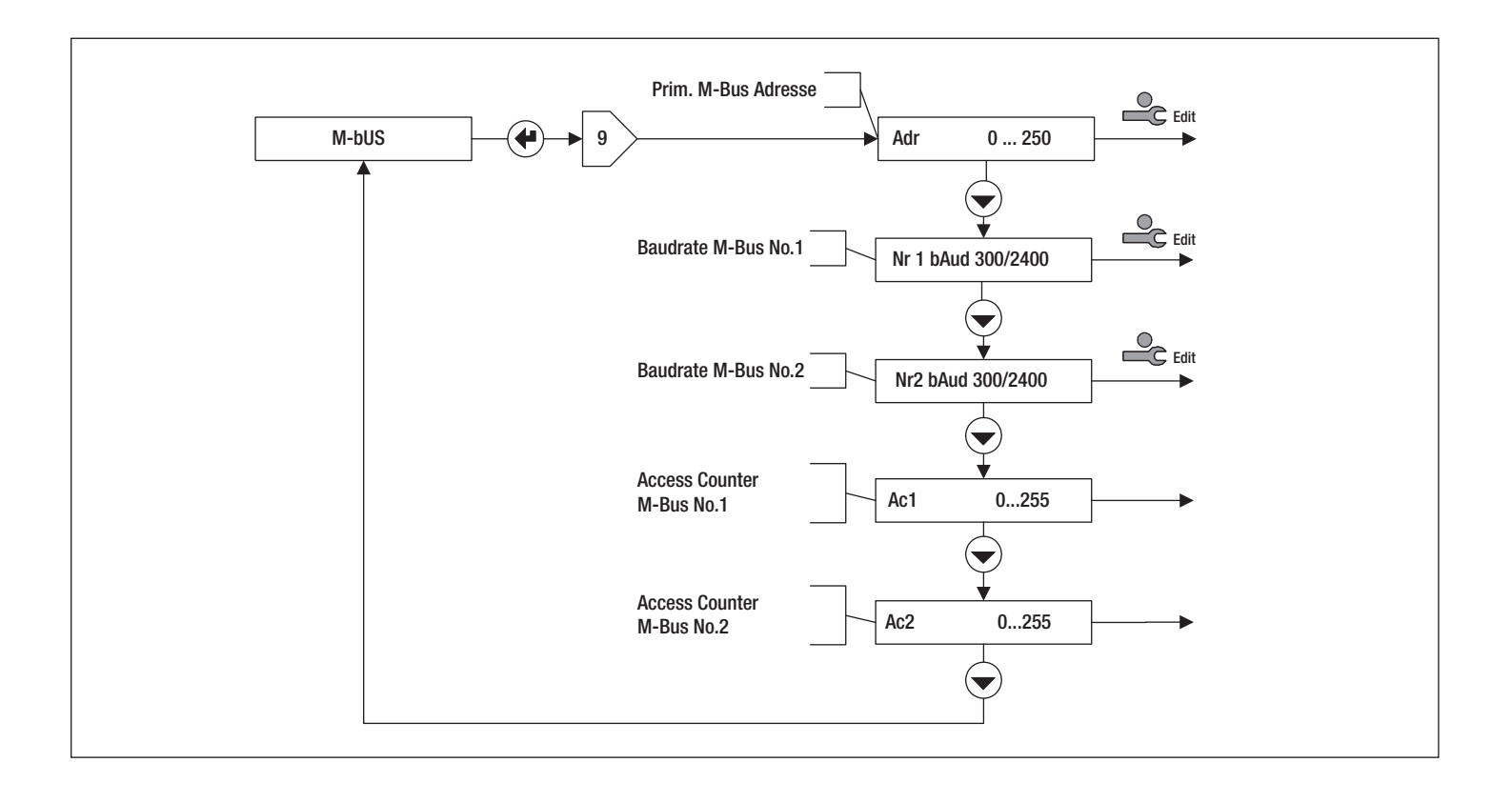

# **19 Config-Schleife: 10**⌦

### **19.1 CALEC® ST Standard**

Beim Standardgerät können in der Konfigurationsschleife folgende Werte angezeigt bzw. eingestellt werden:

- SMU: Temperaturdifferenz, bei deren Unterschreitung keine Energie mehr gezählt wird (sog. Schleichmengenunterdrükkung SMU).
- Rem: Remanenz = Anzeigedauer der Momentanwerte (Durchfluss, Leistung) nach Eingang des letzten Impulses (in s). Wenn die Zeit zwischen zwei Pulsen diese Zeit überschreitet, wird für die Momentanwerte 0 angezeigt.
- Ftr: Filter-Nummer 0 … 20; Filter für Momentanwertberechnung. Je höher die Nummer, desto grösser die Verzögerungszeit Tv für die Mittelwertbildung.

Grössere Tv sind dann einzustellen, wenn die Eingangsimpulse zeitlich unregelmässig verteilt sind, da sonst die Durchflussanzeige zu stark schwankt.

#### Näherungsformel:

Tv ≈ (Filter-Nr.+1)\*5\*Rechenzyklus

(20 s bei der Batterieausführung, 1 s bei der Netzausführung).

- Loc: Aktivierter Bedien-Modus (sog. Lock-Level)
- RES: Zurücksetzen (Reset) von Alarmen und Zählern gem. der Berechtigung in der Grafik.

# **19 Configuration loop: 10**⌦

### **19.1 CALEC® ST Standard**

The following variables are shown or set in the configuration loop for standard instruments:

- SMU: Temperature difference at which no furt her energy is counted on understepping (known as low flow cut off).
- Rem: Remanence  $=$  time of display of instantaneous values (flow, power) after reception of the last impulse (in s).. If the time between two pulses is exceeded then the present values are shown as 0.
- Ftr: Filter number  $0 \t 20$ ; Filter for calculating the present value. The higher the number, the longer the delay time Tv for calculating the mean value

Larger Tvs are to be set if the input pulses are coming at irregular intervals as otherwise the flow display will fluctuate too strongly.

#### Approximation formula:

Tv  $\approx$  (Filter No.+1)  $*$  5  $*$  cycle time (20 s for battery version, 1 s for mains version).

- Loc: Activated operating mode (or lock level)
- RES: Reset of alarms and counters according to authorisation in the diagram.

#### **Deutsch English Français**

# **19 Boucle d'unités : 10**⌦

### **19.1 CALEC® ST Standard**

Sur un appareil standard, les valeurs suivantes peuvent être affichées et réglées dans la boucle de configuration :

SMU: Différence de température : en dessous de laquelle l'énergie n'est plus comptée (neutralisation valeur minimale).

Rem: Remanence = Durée d'affichage des valeurs instantanées (débit, puissance) après l'arrivée de la dernière impulsion (en s). Si la durée entre deux impulsions dépasse cette durée, la valeur instantanée 0 s'affiche.

Ftr: Numéro de filtre 0 … 20; Filtre pour le calcul de la valeur instantanée.

> Plus le chiffre est élevé, plus la durée de temporisation Tv est importante pour le calcul de la valeur moyenne.

Des valeurs Tv plus élevées doivent être choisies lorsque les impulsions d'entrée sont réparties irrégulièrement sur l'axe temporel, sinon l'affichage du débit fluctue trop fort.

#### Formule d'approximation :

Tv  $\approx$  (filtre n° +1)\*5\*Cycle de calcul

(20 s pour la version à pile, 1 s pour la version secteur).

Loc: Mode de commande activé (Lock-Level)

RES: Réinitialisation (Reset) des alarmes et des compteurs suivant les droits d'accès dans le graphique.

42

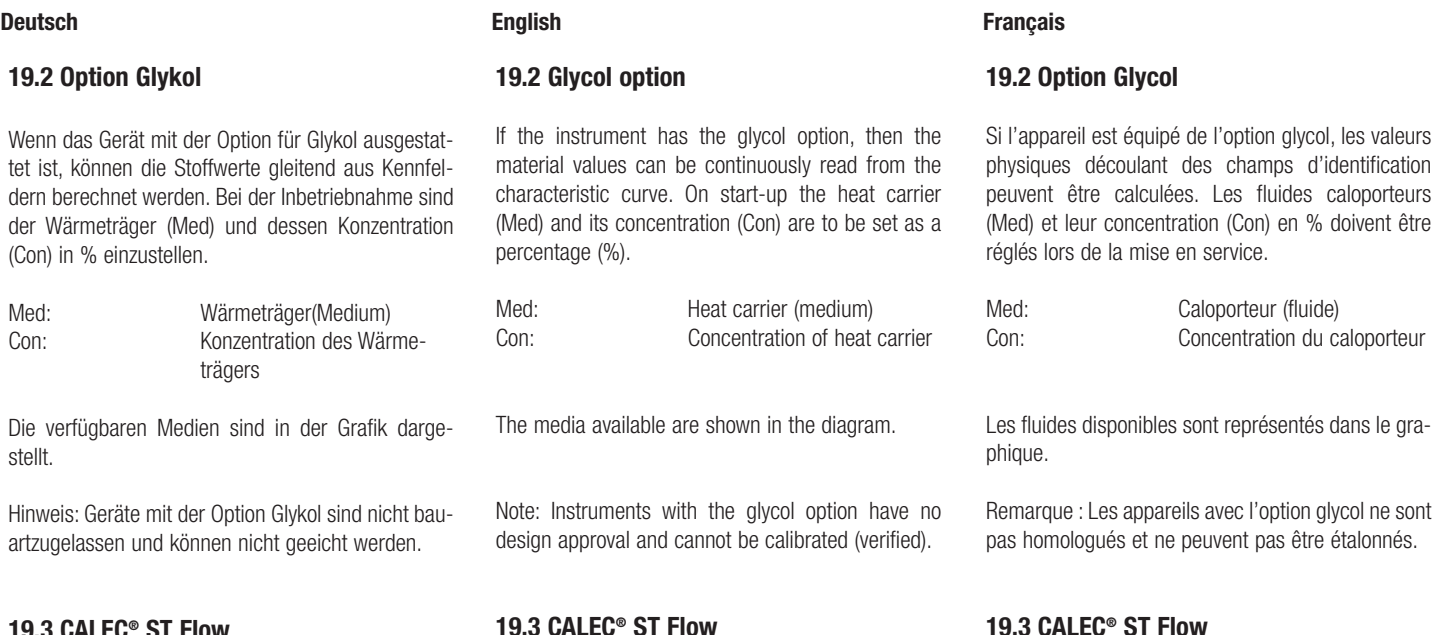

### **19.3 CALEC® ST Flow**

Der Durchflussrechner entspricht dem Standardgerät bis auf die nicht verfügbare Schleichmengenunterdrückung.

The flowmeter corresponds to the standard instrument except that the low flow cut off option is not available.

**19.3 CALEC® ST Flow**

Le débitmètre correspond à l'appareil standard à l'exception de la neutralisation de la valeur minimale qui n'est pas disponible.

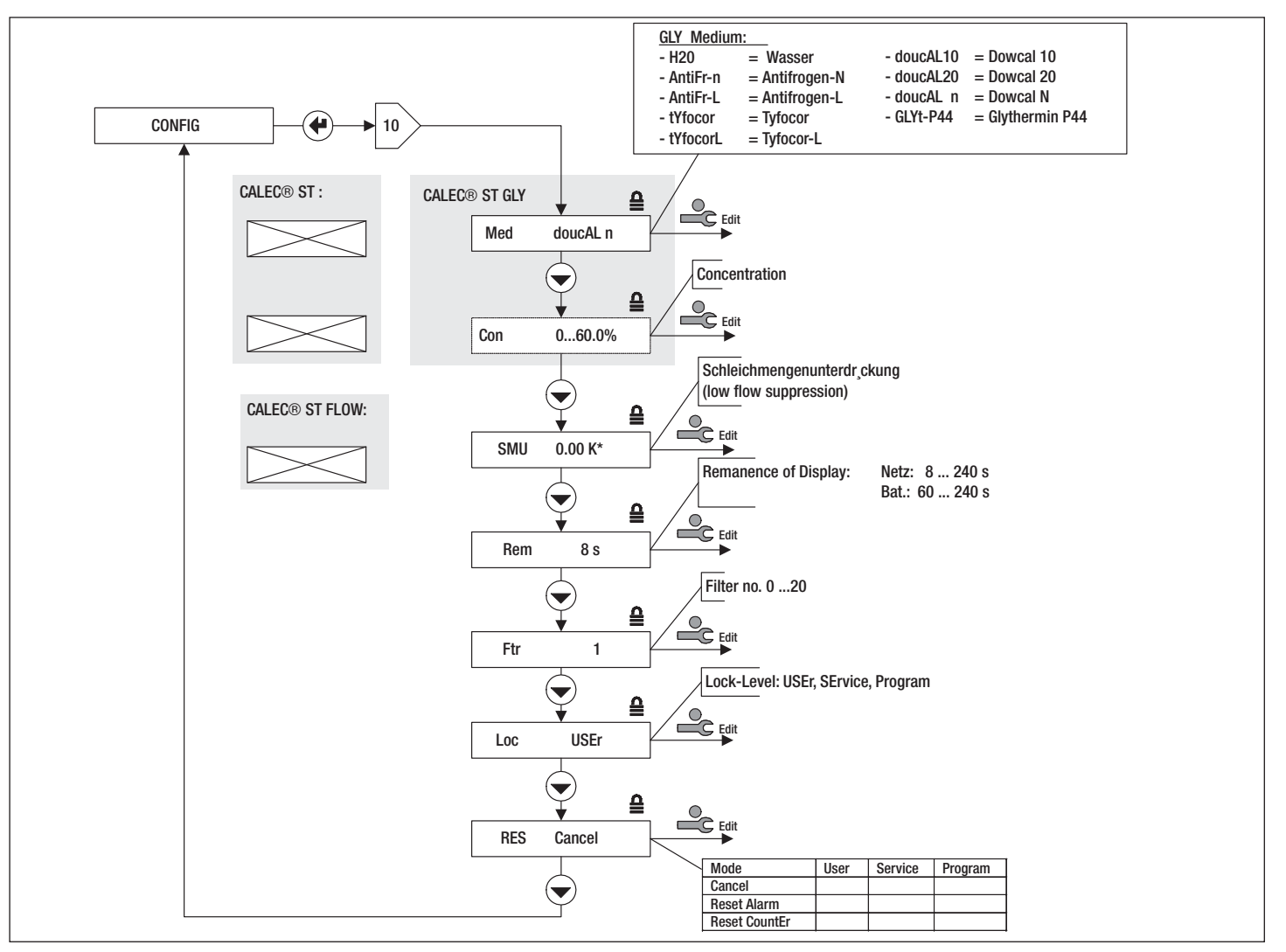

# **20 System-Schleife: 11**⌦

In der System-Schleife können folgende Werte angezeigt werden:

- FNr: Fabrikations-Nr. des Gerätes<br>SYS: Software-Ausführung Software-Ausführung CALEC-St : Standard St bdE. Mit Option BDE<br>ST-FLOW: Durchflussrechr Durchflussrechner ST-M: Masserechner<br>Dat: Herstellungsda
- Dat: Herstellungsdatum<br>FW: Firmwareversion
- Firmwareversion
- HW: Hardwareversion

# **20 System loop: 11**⌦

The following values can be displayed in the system loop:

- FNr: Fabrication No. of the instrument<br>SYS: Software version Software version CALEC-St : Standard St bdE. with BDE option<br>ST-FLOW: Flowmeter  $ST-FI$  OW: ST-M: Mass flowmeter Dat: Date of manufacture<br>FW: Firmware version Firmware version
- HW: Hardware version

#### **Deutsch English Français**

# **20 Boucle système : 11**⌦

Les valeurs suivantes peuvent être affichés dans la boucle système :

FNr: N° de fabrication de l'appareil<br>SYS: Version du logiciel Version du logiciel CALEC-St :Standard St bdE. Avec l'option BDE ST-FLOW: Débitmètre ST-M: Calculateur massique Dat: Date de fabrication<br>FW: Version du microlog Version du micrologiciel HW: Version du matériel

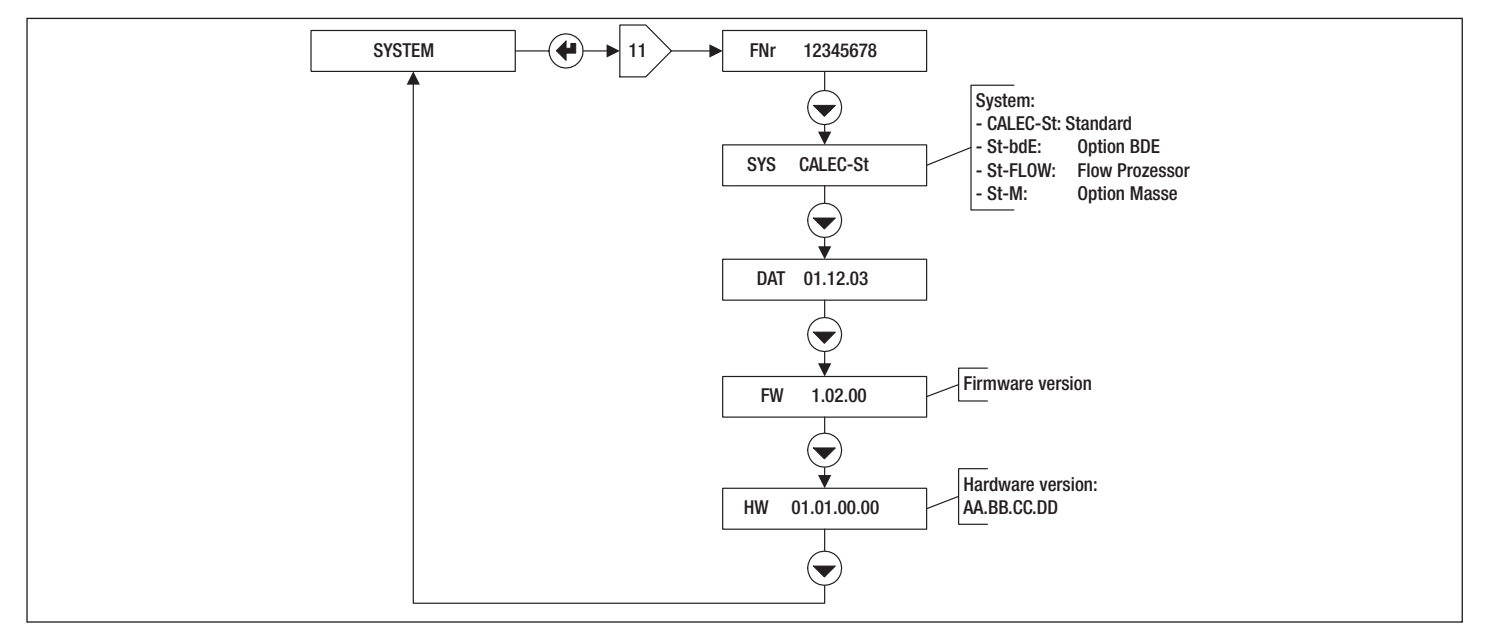

# **21 Zahleneingabe: 12**⌦

Wenn innerhalb einer Bedienschleife eine (mehrstellige) Zahl eingegeben werden kann, ist der Bedienablauf wie in der Grafik dargestellt.

- 1. Service Mode mit Service-Taste aktivieren
- 2. Mit Enter Taste die Ziffer wählen
- 3. Mit Auswahl-Taste den Wert der Ziffer einstellen

# **21 Number entry: 12**⌦

If a (multiple digit) number is to be entered into an operating loop, the procedure is carried out as shown in the diagram.

- 1. Activate the Service Mode by pressing the Service key
- 2. Select the number with the Enter key
- 3. Set the number with the Select key

### **Deutsch English Français**

# **21 Saisie de chiffres : 12**⌦

Si un nombre (à plusieurs chiffres) peut être introduit dans une boucle de commande, la séquence de commande est telle que représentée dans le graphique.

1. Activer le mode Service avec la touche Service

- 2. Sélectionner les chiffres avec la touche Enter
- 3. Régler la valeur des chiffres avec la touche de sélection

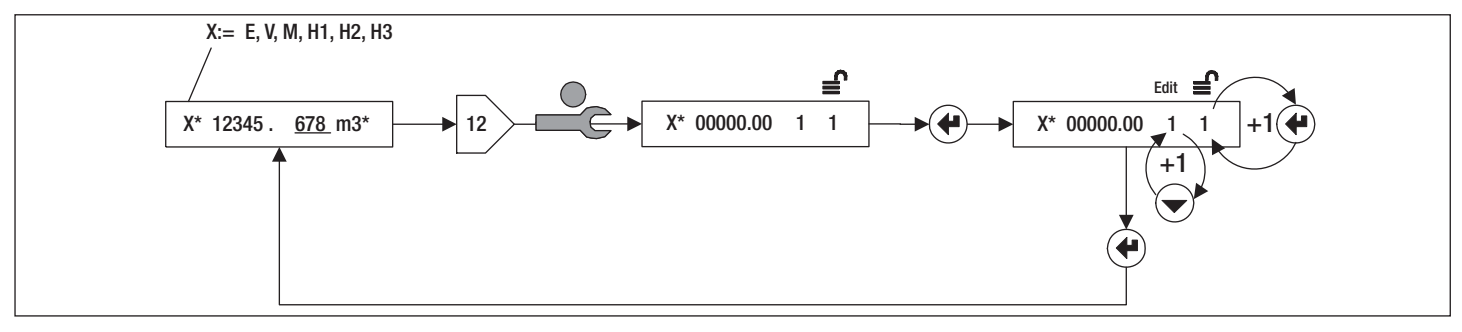

# **22 Datumseingabe: 13**⌦

Wenn innerhalb einer Bedienschleife ein Datum eingegeben werden kann, ist der Bedienablauf wie in der Grafik dargestellt.

- 1. Service Mode mit Service-Taste aktivieren
- 2. Mit Enter-Taste Jahr, Monat, Tag wählen (Anzeige Y, m, d)
- 3. Mit Auswahltaste Zahl einstellen

# **22 Date entry: 13**⌦

If a date is to be entered into an operating loop, the procedure is carried out as shown in the diagram.

- 1. Activate the Service Mode by pressing the Service key
- 2. Select the year, month and day (display Y, m, d) with the Enter key
- 3. Set the number with the Select key

# **22 Saisie de la date : 13**⌦

Si une date peut être introduite dans une boucle de commande, la séquence de commande est telle que représentée dans le graphique.

- 1. Activer le mode Service avec la touche Service
- 2. Sélectionner l'année, le mois et le jour (Affichage A, M, J) avec la touche Enter
- 3. Régler le chiffre avec la touche de sélection

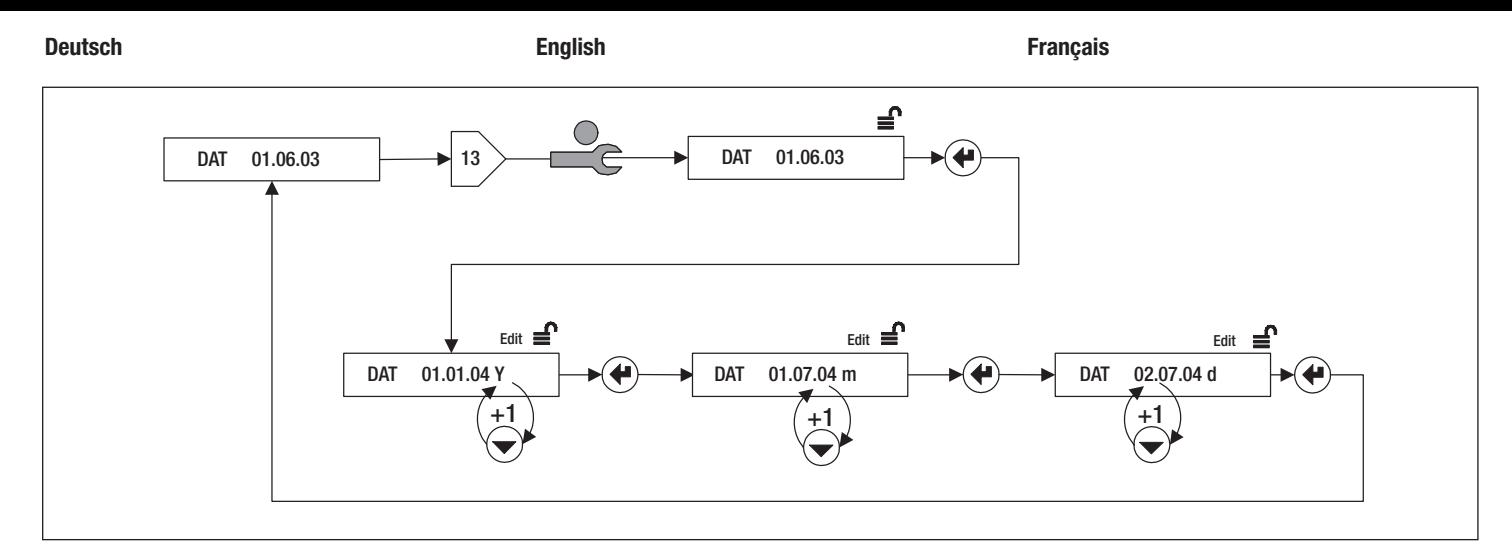

# **23 Inbetriebsetzung**

### **23.1 CALEC® ST (Standard)**

#### **23.1.1 Einleitung**

Diese Beschreibung bezieht sich auf die Inbetriebsetzung eines geeichten Gerätes, d.h. bei werksseitig eingestellten eichrelevanten Parametern. Eichrelevante Parameter oder andere Serviceparameter können im Feld nur bei ungeeichten Geräten verändert werden. Unterlagen auf Anfrage.

#### **23.1.2 Vorbereitung**

- 1. Prüfen Sie Fühlertyp (Pt100, Pt500) und Impulswert des Durchflussgebers
- 2. Prüfen Sie die elektrischen Anschlüsse
- 3. Nehmen Sie folgende Einstellungen bzw. Kontrollen am Gerät vor

# **23 Commissioning**

### **23.1 CALEC® ST (Standard)**

### **23.1.1 Introduction**

This description is concerned with the commissioning of verified instruments, i.e. those with verifiable parameters that have been set in the factory. Verifiable parameters or other service parameters can only be changed in the field if the instrument is not a verified unit. Documentation available on request.

#### **23.1.2 Preparation**

- 1. Check the type of sensor (Pt100, Pt500) and pulse value of the flow transmitter
- 2. Check electrical connections
- 3. Carry out the following settings or controls on the instrument

# **23 Mise en service**

# **23.1 CALEC® ST (Standard)**

### **23.1.1 Introduction**

Cette description se rapporte à la mise en service d'un appareil étalonné, c'est-à-dire avec des paramètres étalonnables réglés en usine.

Les paramètres étalonnables et autres paramètres de service ne peuvent être modifiés hors usine que sur des appareils non étalonnés. Documentation sur demande.

#### **23.1.2 Préparation**

- 1. Vérifiez le type de sonde (Pt100, Pt500) et la valeur d'impulsion de l'émetteur de débit
- 2. Vérifiez les raccordements électriques
- 3. Effectuez les réglages et les contrôles suivants sur l'appareil

### **23.1.3 Geräteeinstellung**

Um folgende Einstellungen vornehmen zu können, muss sich das Gerät im Programmier-Mode befinden (Anzeige: Gerät im User-Mode ):

- 6 $\overline{rx}$  INPUTS / Nr1 / Imp Impulswertigkeit des Input Nr. 1 muss mit Angaben auf dem Durchflusssensor übereinstimmen: z.B. 10 Liter/Impuls  $\Leftrightarrow$  ImP 10.000 L
- 6 Kz INPUTS / Sid Einbauseite muss dem Montageort im hydraulischen Kreislauf entsprechen: z.B. Kaltseite ⇔ Sid cold

Folgende Einstellungen können im Service-Mode erfolgen:

- 3 $\overline{\infty}$  TIME / Dat, TIM Datum und Zeit prüfen/einstellen
- $\bullet$  3 $\overline{\infty}$  TIME / St1, St2 Stichtage einstellen
- Bei M-Bus Geräten: 9⌦ M-Bus / Adr / Nr1bAud, Nr2bAud Primäradresse und Baudraten wählen
- Bei Verwendung der Hilfseingänge: 6⌦ INPUTS / Nr2, Nr3 / ImP Impulswertigkeit der Hilfseingänge H2 und H3 wählen
- Bei Verwendung der Impulsausgänge und der Zusatzfunktionen Siehe Kapitel <ERG> 7⌦ OUTPUTS
- Besondere Gerätevarianten und Optionen siehe Kapitel 23.2

### **23.1.3 Programming**

The instrument must be in the Programming Mode (display: Unit in User Mode) in order to carry out the following settings:

- 6  $\overline{R}$ INPUTS / No1 / Imp Pulse value of Input 1 must agree with the specifications of the flow sensor: e.g. 10 liter/pulse  $\Leftrightarrow$  ImP 10.000 L
- 6 RX INPUTS / Sid The installation side must be compatible with the mounting site in the hydraulic loop: e.g. Cold side ⇔ Sid cold

The following settings can be carried out in the Service Mode:

- 3 $\overline{\infty}$  TIME / Dat, TIM Checking/setting date and time
- $\bullet$  3 $\overline{\infty}$  TIME / St1, St2 Setting the billing date
- For M-Bus instruments: 9⌦ M-Bus / Adr / No1bAud, No2bAud Setting the primary address and baudrates
- When using auxiliary inputs: 6⌦ INPUTS / No2, No3 / ImP Selecting the pulse weighting of the auxiliary inputs H2 and H3
- When using pulse outputs and other functions See Section <FRG> 7 $\overline{\text{R}}$  OUTPUTS
- See Section 23.2 for other instrument versions and options

### **Deutsch English Français**

# **23.1.3 Réglages de l'appareil**

Pour pouvoir effectuer les réglages suivants, l'appareil doit se trouver en mode Programme (Affichage : Appareil en mode User):

- 6  $\overline{R}$ INPUTS / Nr1 / Imp La valeur d'impulsion de l'entrée n° 1 doit correspondre aux données du capteur de débit: par ex., 10 litres/impulsion  $\Leftrightarrow$  ImP 10.000 L
- 6⌦INPUTS / Sid Le côté doit coïncider avec le lieu de montage du circuit hydraulique: par ex., côté froid ⇔ Sid cold

Les réglages suivants peuvent être effectués en mode Service:

- 3⌦ TIME / Dat, TIM Vérifier/régler la date et l'heure
- 3 $\overline{\mathsf{Z}}$  TIME / St1, St2 Régler les jours de relevé
- Sur les appareils M-Bus : 9⌦ M-Bus / Adr / Nr1bAud, Nr2bAud Sélectionner l'adresse primaire et les débits en bauds
- En cas d'utilisation des entrées auxiliaires: 6⌦ INPUTS / Nr2, Nr3 / ImP Sélectionner la valeur d'impulsion des entrées auxiliaires H2 et H3
- En cas d'utilisation des sorties d'impulsion et des fonctions complémentaires Voir le chapitre <ERG> 7⌦ OUTPUTS
- Variantes et options spéciales, voir le chapitre 23.2

### **23.1.4 Funktionskontrolle**

2⌦ INSTANT / Th, Tc, Q

Prüfen Sie im Betrieb der Anlage, dass für die Temperaturen der Warm- und Kaltseite (Th und Tc), sowie für den Durchfluss Q plausible Werte angezeigt werden.

Schliessen Sie das Gehäuse und sichern Sie die Schrauben mit den Stopfen gem. Punkt 8 der Installationsanleitung.

#### **23.2 Gerätevarianten/Optionen**

In den folgenden Kapiteln werden zusätzliche Inbetriebsetzungs-Schritte und abweichende Anzeigen für besondere Gerätevarianten und Optionen beschrieben.

#### **23.2.1 Option BDE**

BDE: Wenn in Zweileitersystemen Heiz- und Kühlbetrieb gefahren wird, kann der Vorlauf wärmer oder kälter als der Rücklauf sein. Mit der Option Bidirektionale Energiemessung kann der CALEC® ST die Energiemenge für Heizen und Kühlen in 2 getrennten Zählern erfassen. Energie- und Volumenwerte werden angezeigt in:

#### 0⌦ / E+, E-, V+, V-

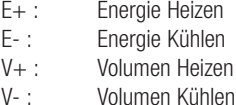

### **23.1.4 Function control**

2⌦ INSTANT / Th, Tc, Q

Check the device when running to ensure that plausible values are shown for temperatures on the hot and cold sides (Th and Tc), and also for flow Q. Close the housing and secure the screws with the plugs as indicated in Point 8 of the installation manual.

### **23.2 Instrument versions and options**

The following sections describe additional procedures for start-up and other displays for special instrument versions and options.

#### **23.2.1 BDE option**

BDE: If heating and cooling are being operated in a two-pipe system, the forward flow may be warmer than the return flow. Using the option for bi-directional energy measurement, the CALEC® ST can record the energy amounts for heating and cooling with two separate counters. Energy and volume values are shown in:

0⌦ / E+, E-, V+, V-E+ : Energy, heating E- : Energy, cooling V+ : Volume, heating V- : Volume, cooling

#### **Deutsch English Français**

#### **23.1.4 Contrôle de fonctionnement**

2⌦ INSTANT / Th, Tc, Q

Vérifiez pendant le fonctionnement de l'installation si des valeurs plausibles s'affichent pour les températures des côtés chaud et froid (Th et Tc) ainsi que pour le débit Q.

Refermez le boîtier et serrez les vis avec les presseétoupe suivant le point 8 des instructions de montage.

#### **23.2 Variantes/Options**

Les chapitres suivants présentent des procédures de mise en service supplémentaires et les affichages pour les variantes et les options spéciales.

#### **23.2.1 Option BDE**

BDE: Lorsque les modes de chauffage et de refroidissement sont activés dans des systèmes à deux conducteurs, le flux de départ peut être plus chaud ou plus froid que le flux de retour. Avec l'option de mesure bidirectionnelle de l'énergie, le CALEC® ST peut saisir la quantité d'énergie pour le chauffage et le refroidissement en 2 valeurs distinctes. Les valeurs d'énergie et volumiques sont affichées dans:

0⌦ / E+, E-, V+, V-

- E+ :Energie de chauffage
- E- : Energie de refroidissement
- V+ :Volume de chauffage
- V- : Volume de refroidissement

### **23.2.2 Option GLY**

Wenn in Kühl-, Kälte oder Solaranlagen als Frostschutz ein Wärmeträger auf Glykolbasis zugesetzt wird, können die Stoffeigenschaften im CA-LEC® ST nachgebildet werden. Gehen Sie wie folgt vor:

10⌦ CONFIG / Med Wärmeträgermedium auswählen 10⌦ CONFIG / Con Konzentration des Wärmeträgermediums in % einstellen

#### **23.2.3 Option Masse**

CALEC® ST kann als sog. Masserechner geliefert werden, d.h. in der Anzeige und an den Impulsausgänge erscheint Masse anstelle von Volumen. Dies wird wie folgt angezeigt: 0⌦ / M für Masse

#### **23.2.4 LON-Karte**

CALEC® ST kann mit einer LONMARK®3.2-zertifizierten LON-Schnittstellenkarte für drahtgebundene Übertragung nach free topology (FTT-10A)ausgerüstet werden.

Die LON-Karte ist in der technischen Dokumentation "CALEC® ST LON FTT-10A Schnittstelle" beschrieben.

#### **23.2.5 CALEC® ST Flow**

CALEC® ST Flow ist eine Gerätevariante für den Einsatz als Durchflussrechner und wird ohne Temperaturfühler eingesetzt.

Anstelle des Volumens V wird angezeigt:

0⌦ H1 für Hilfseingang1

Die nur beim Energierechner vorkommenden Werte

( E, Th, Tc usw.) werden nicht angezeigt.

#### **23.2.2 GLY option**

GLY: If a glycol-based heat carrier is used as an antifreeze in cooling, cold or solar plants, then the characteristics of the medium can be simulated in the CALEC® ST. Carry out the following procedure:

10⌦ CONFIG / Med Select heat carrier 10⌦ CONFIG / Con Set the concentration of the heat carrier as a %

#### **23.2.3 Mass option**

CALEC® ST is also available as a mass totaliser so that the mass appears on the display and given out at the pulse outputs instead of the volume. This is shown as follows:  $0 \times$  / M for mass

#### **23.2.4 LON board**

CALEC® ST can equipped with a LONMARK®3.2 certified LON interface for wired transmission with free topology (FTT-10A).

The LON board is explained in the technical documentation "CALEC® ST LON FTT-10A interface"

### **23.2.5 CALEC® ST Flow**

CALEC® ST Flow is a variant unit for use as a flowmeter but is not fitted with temperature sensors. Instead of volume V, the display shows:

0⌦ H1 for auxiliary input 1

The values available for the energy totaliser (E, Th, Tc etc.) are not shown.

#### **Deutsch English Français**

#### **23.2.2 Option GLY**

GLY: Lorsque des installations de refroidissement, de réfrigération ou solaires utilisent un caloporteur à base de glycol comme protection contre le gel, les propriétés du fluide peuvent être copiées dans le CALEC® ST. Procédez comme suit :

10⌦ CONFIG / Med Sélectionner le fluide caloporteur 10⌦ CONFIG / Con Régler la concentration en % du fluide caloporteur

#### **23.2.3 Option Dimensions**

Le CALEC® ST peut être fourni comme un calculateur massique, c'est-à-dire que l'affichage et les sorties d'impulsions indiquent des dimensions au lieu de volumes. L'affichage se présente comme suit : 0⌦ / M pour les masses

#### **23.2.4 Carte LON**

Le CALEC® ST peut être équipé d'une carte d'interface LON certifiée LONMARK®3.2 pour la transmission filaire suivant la free topology (FTT-10A). La carte LON est décrite dans la documentation technique "Interface CALEC® ST LON FTT-10A".

### **23.2.5 CALEC® ST Flow**

Le CALEC® ST Flow est une variante prévue pour être utilisée comme un débitmètre et est employée sans sonde de température.

Au lieu du volume V, il affiche :

0⌦ H1 pour l'entrée auxiliaire 1 Les valeurs qui ne concernent que le calculateur d'énergie ( E, Th, Tc, etc.) ne sont pas affichées.

# **24 Datensicherung**

Gerätedaten werden bei Stromausfall wie folgt im EEPROM gesichert:

Batteriegerät: einmal täglich (24.00)

Netzgerät: Bei eingesetzter Stützbatterie bleiben alle Daten bei Netzausfall erhalten. Bei fehlender Stützbatterie: zu jeder vollen Stunde.

# **25 Nacheichung/Revision**

Auf dem Klemmendmodul des CALEC® ST befindet sich ein Datenspeicher, in dem wichtige Einstellungen gespeichert werden (EEPROM). Dieser Konfigurationsspeicher vereinfacht die Nacheichung und Revision wesentlich.

Es genügt, ein Austausch-Rechenwerk mit den korrekten eichrelevanten Parametern (Impulswert, Einbauseite usw.) zu stecken. Andere Parameter müssen nicht nochmals eingegeben werden. Die Feldverdrahtung bleibt erhalten.

# **25.1 Ablauf**

Geeichte Geräte sind nach Ablauf der Eichgültigkeitsdauer zur Nacheichung ins Werk zu schicken. CALEC® ST bietet den Vorteil, dass nur das steckbare Rechenmodul eingeschickt werden muss. Die Feldverdrahtung kann angeschlossen blieben. Dank dem in der Anschlusskarte integrierten Konfigurationsspeicher, bleiben die messstellenspezifischen Daten erhalten (ausgenommen die eichrelevanten Daten)

### **24 Data back-up**

On power failure, the device data are saved in the EEPROM as follows:

Battery unit: once a day (24.00)

Mains unit: all data remains on power failure when the internal battery is present. When the internal battery is missing: every complete hour.

# **25 Recalibration/auditing**

A data logger (EEPROM), in which important settings are stored, is located on the terminal module of the CALEC® ST. This configuration memory simplifies recalibration and auditing of the unit.

A replacement unit with the correct calibration (verification) parameters (pulse value, mounting side, etc.) has just to be plugged in. Other parameters do not have to be re-entered. The field wiring remains connected.

# **25.1 Expiry date**

Calibrated instruments are to be returned to the factory for recalibration once the expiry date has passed.

CALEC® ST has the advantage that only the totaliser module has to be returned. The field wiring can remain connected.

Due to the integrated configuration memory in the connecting board, the measuring point data remain (this does not apply to calibration data)

**Deutsch English Français**

# **24 Sauvegarde des données**

En cas de panne de courant, les données de l'appareil sont sauvegardées dans l'EEPROM : Appareil à pile : une fois par jour (24h00) Appareil sur secteur: Si la pile de secours est installée, toutes les données sont conservées en cas de panne de courant. Si la pile de secours n'est pas installée: à chaque heure pleine.

# **25 Réétalonnage/Révision**

Le module de bornes du CALEC® ST intègre une mémoire dans laquelle des réglages importants sont sauvegardés (EEPROM). Cette mémoire de configuration simplifie considérablement le réétalonnage et la révision.

Il suffit d'enficher un calculateur de remplacement avec les paramètres correctement étalonnés (valeur d'impulsion, montage, etc.). Les autres paramètres ne doivent pas être resaisis. Le câblage de montage reste inchangé.

# **25.1 Déroulement**

Au terme de la période de validité de l'étalonnage, les appareils étalonnés doivent être envoyés à l'usine en vue de leur réétalonnage. Le CALEC® ST offre l'avantage qu'il ne faut renvoyer que le module enfichable du calculateur. Le câblage de montage peut donc rester tel quel. Grâce à la mémoire de configuration intégrée à la carte de connexion, les données spécifiques aux points de mesure sont conservées (excepté les données étalonnables)

# **25.2 Revisionsmodule**

Nacheichung und Rückversand derselben Module benötigt typisch 5-10 Tage.

Schneller geht dies unter Verwendung von Revisions-Rechenrmodulen, die unter folgenden Artikelnummern erhältlich sind.

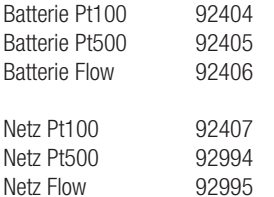

# **25.2 Audit modules**

Returning this module for recalibration usually takes about 5-10 days. This is speeded up for audit modules which have the following numbers.

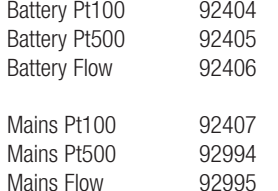

#### **Deutsch English Français**

# **25.2 Modules de révision**

Le réétalonnage et le renvoi de l'usine du même module nécessitent de 5 à 10 jours.

Cela peut aller plus vite en utilisant des modules de calculateur de révision ayant les références suivantes.

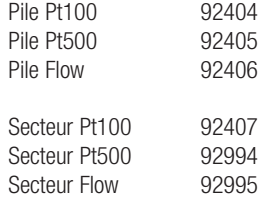

**Deutsch English Français**

**26 Technische Daten**

**26 Technical data**

**26 Caractàristiques techniques**

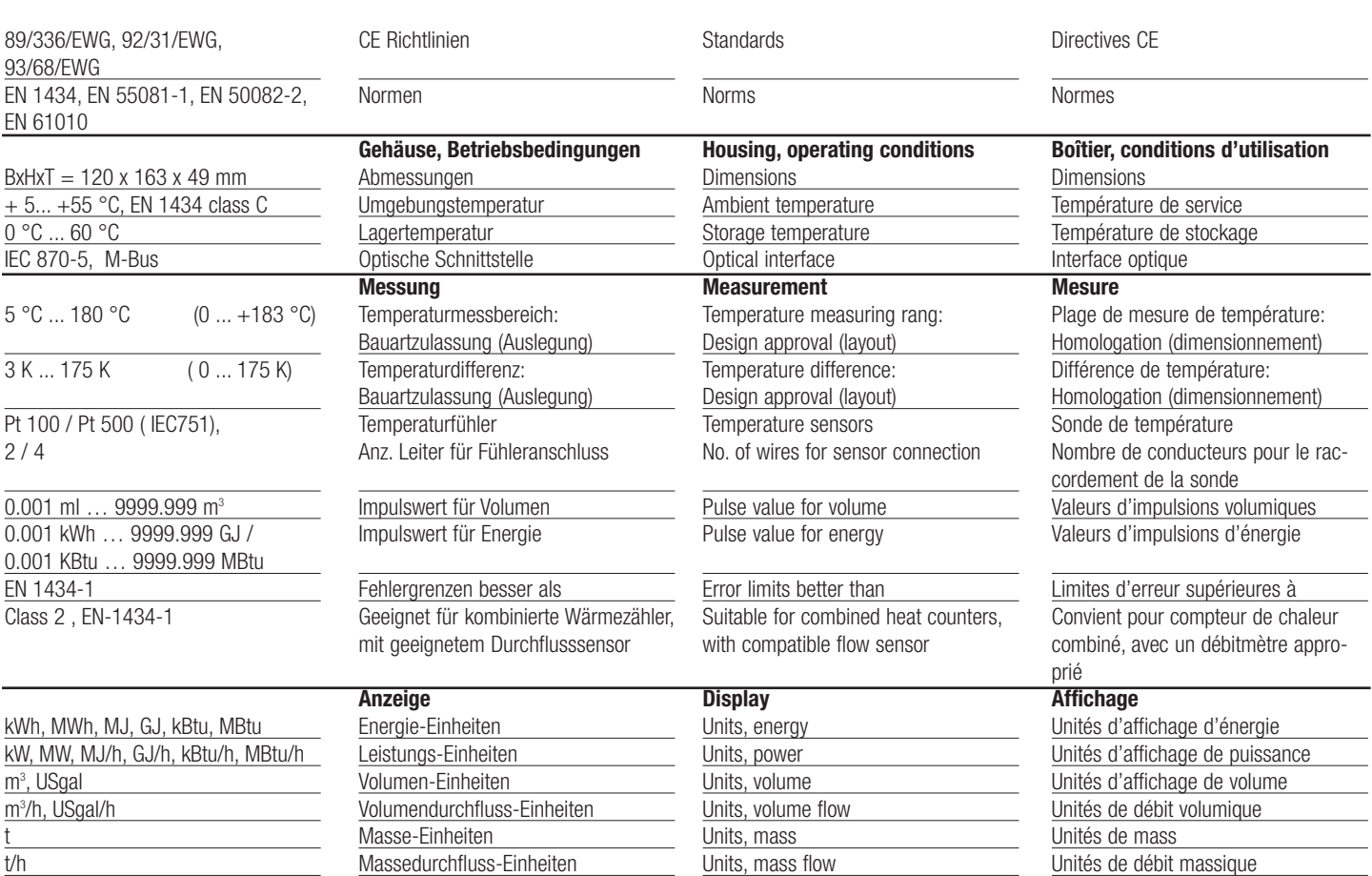

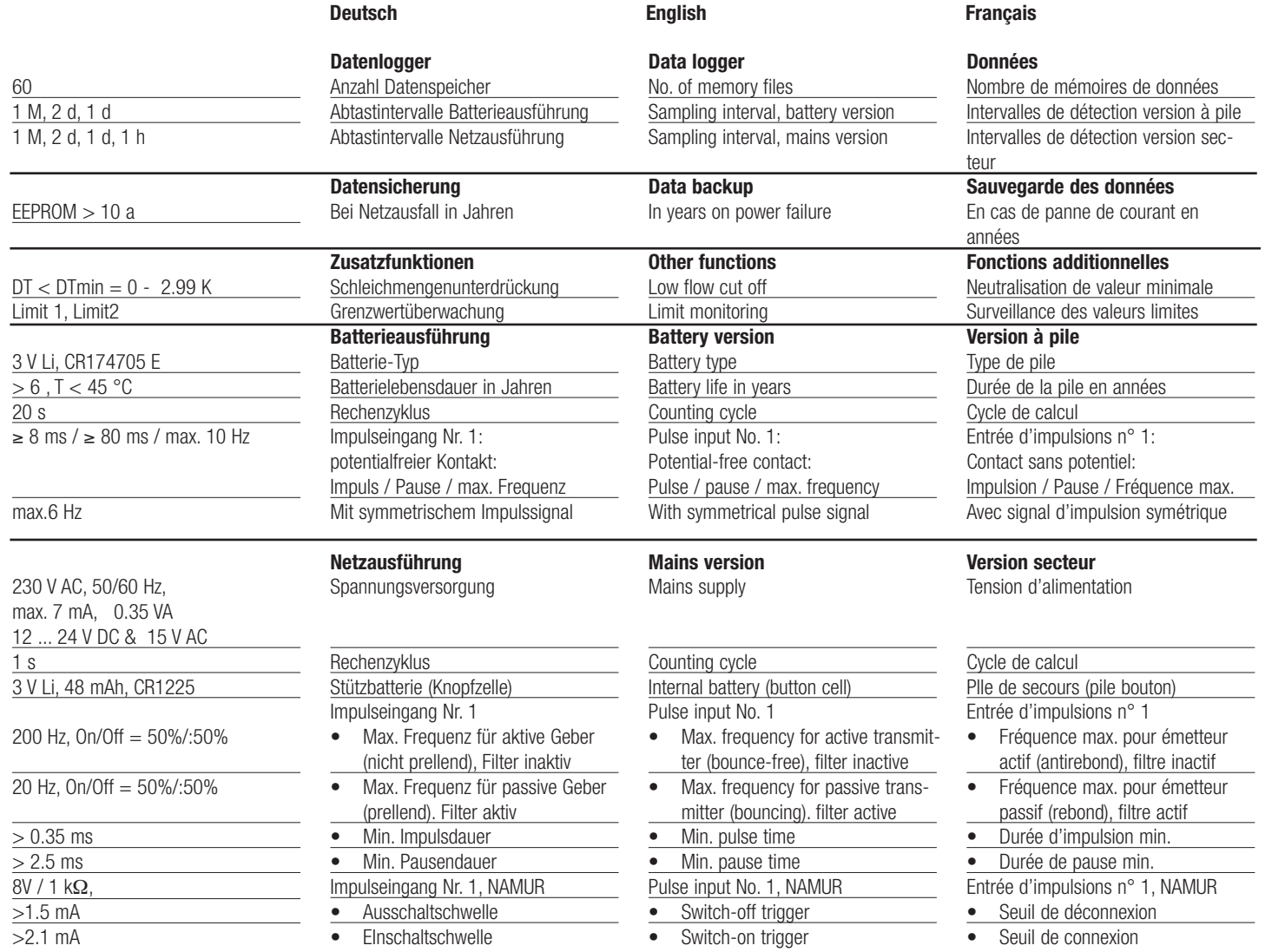

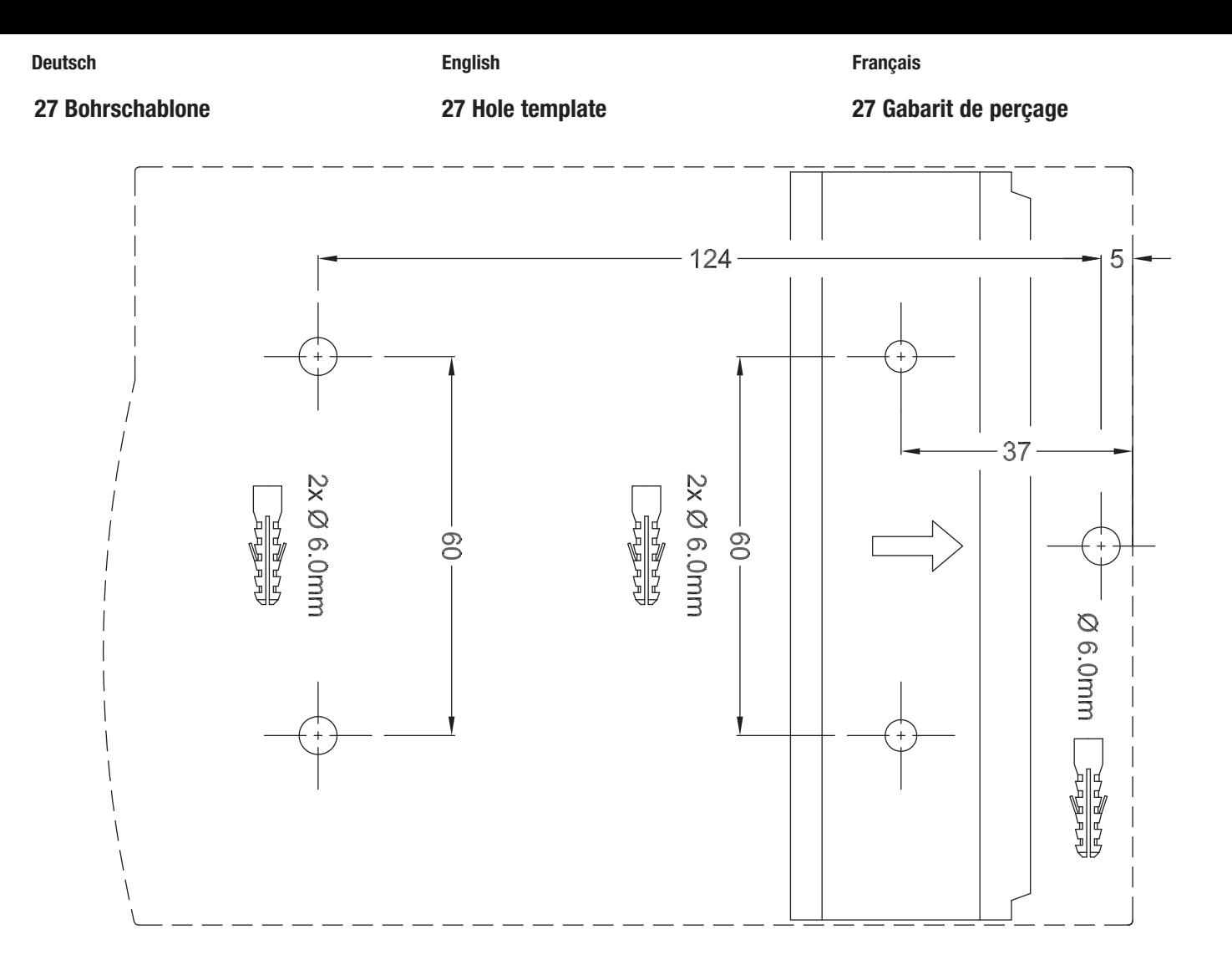

55

A3 - 03.2008 - Art.-Nr. 11741

A3 - 03.2008 - Art .- Nr. 11741

#### **AQUAMETRO AG AQUAMETRO SA AQUAMETRO AQUAMETRO AQUAMETRO s.r.o.**

Fax +41 21 922 58 44 Fax +49 421 871 64 19 Fax +32 2 216 22 63<br>info@aquametro.com info.amd@aquametro.com info.amb@aquametro.com

**MESSTECHNIK GmbH BELGIUM SPRL**<br>7um Panrepel 24 **Dallaan**, 67 Ringstrasse 75 Rue du Jura 10 Zum Panrepel 24 Dallaan, 67 Prosecká 811 / 76a<br>CH-4106 Therwil CH-1800 Vevey D-28307 Bremen B-1933 Sterrebeek CZ-190 00 Praha 9

CZ-190 00 Praha 9 Tel. +41 61 725 11 22 Tel. +41 21 923 51 30 Tel. +49 421 871 64 0 Tel. +32 2 241 62 01 Tel. +42 02 86 88 77 78 info@aquametro.com info@aquametro.com info.amd@aquametro.com info.amb@aquametro.com info.amc@aquametro.com www.aquametro.com

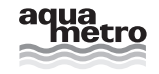